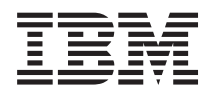

IBM Systems - iSeries Notat til brukere

*Versjon 5 Utgave 4*

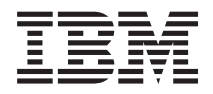

# IBM Systems - iSeries Notat til brukere

*Versjon 5 Utgave 4*

#### **Merk**

Før du bruker opplysningene i denne boken og produktene det blir henvist til, må du lese ["Merknader"](#page-60-0) på side 51.

#### **Femte utgave (februar 2006)**

Originalens tittel: iSeries Memorandum to Users Version 5 Release 4

Denne utgaven gjelder for versjon 5, utgave 4, endringsnivå 0 av IBM i5/OS (programnummer 5722-SS1) og lisensierte iSeries-programmer. Denne versjonen kan ikke kjøre på alle RISC-modeller, heller ikke på CISC-modeller.

**© Copyright International Business Machines Corporation 2006. All rights reserved.**

# **Innhold**

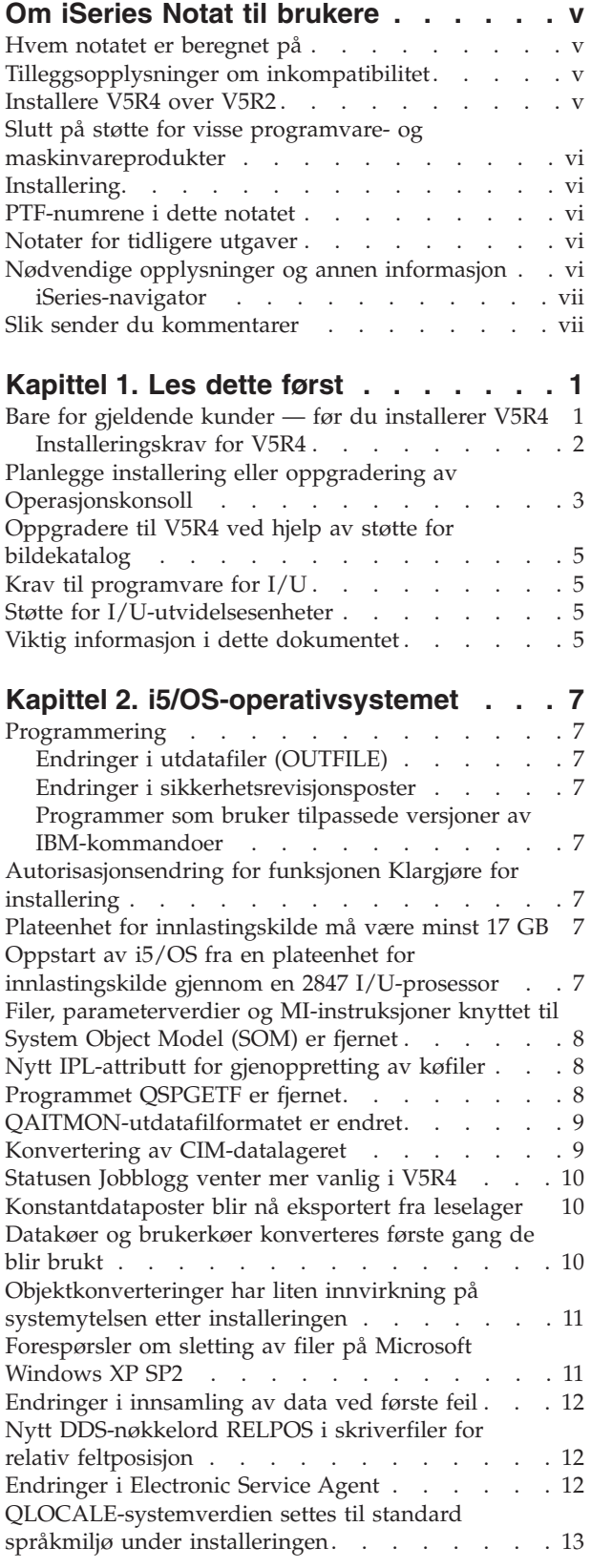

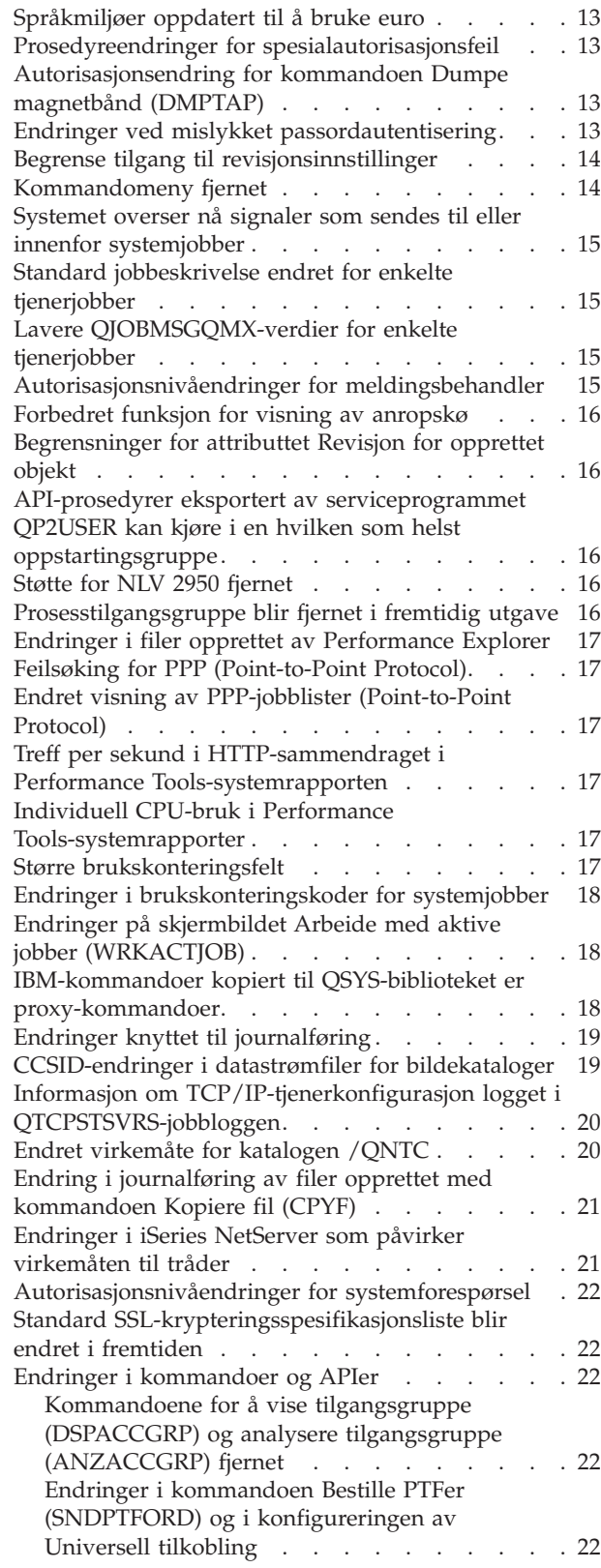

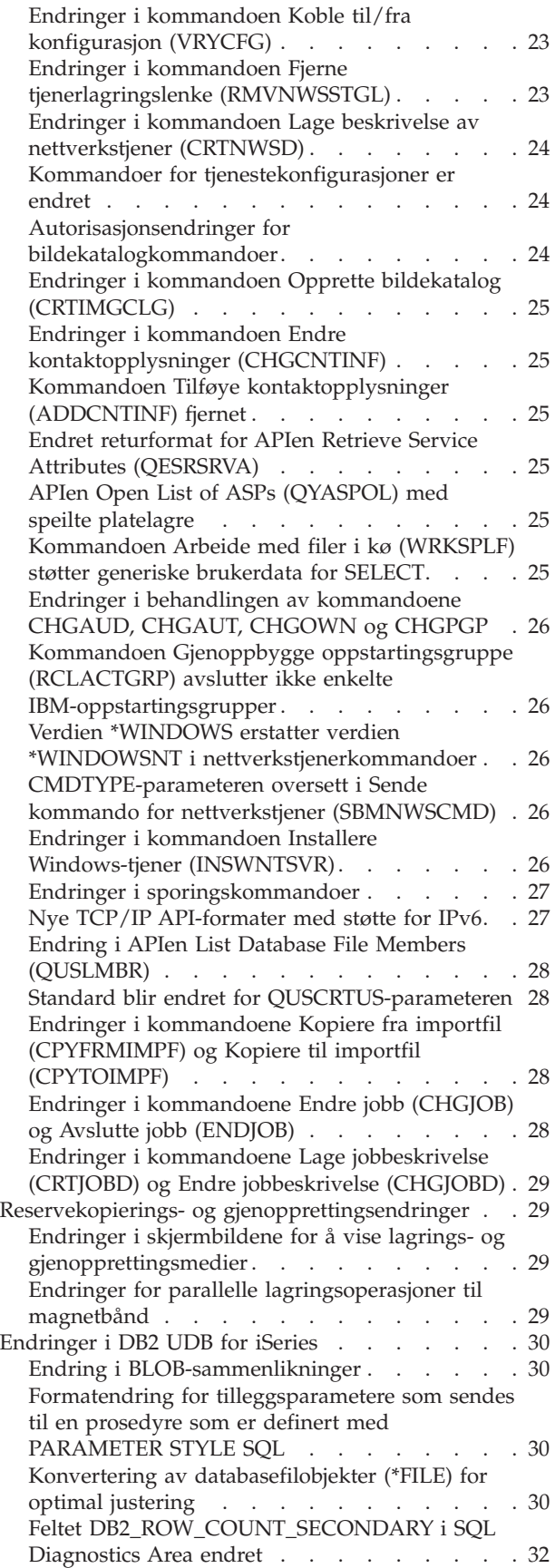

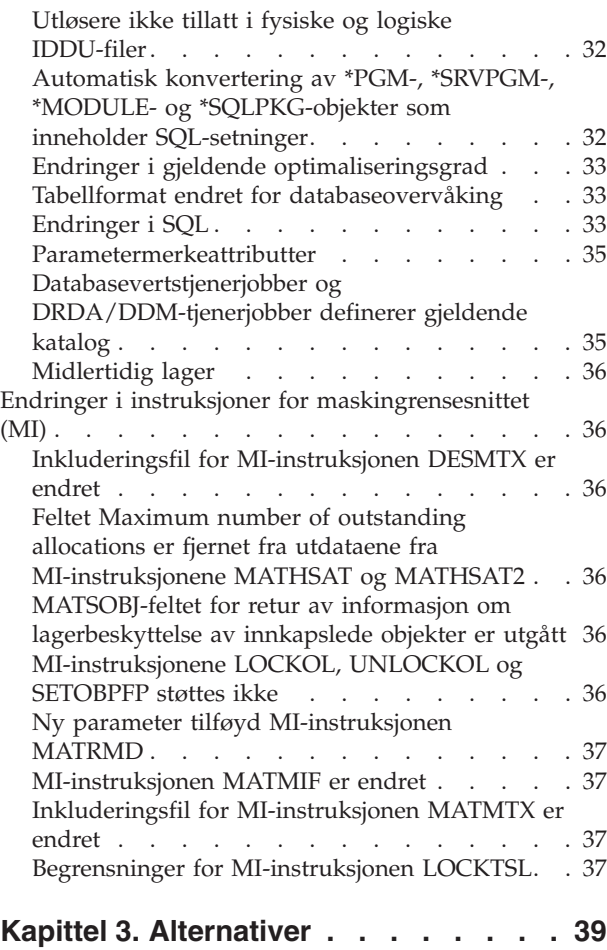

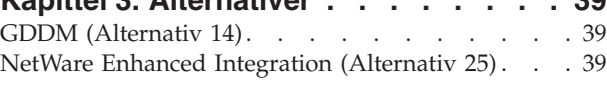

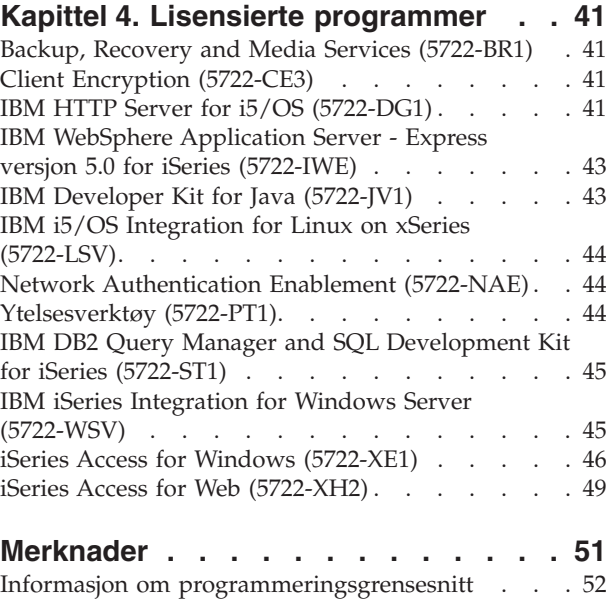

[Varemerker](#page-61-0) . . . . . . . . . . . . . [52](#page-61-0) [Betingelser.](#page-62-0) . . . . . . . . . . . . . . [53](#page-62-0)

# <span id="page-6-0"></span>**Om iSeries Notat til brukere**

Denne informasjonen beskriver endringene i versjon 5, utgavenivå 4, endringsnivå 0 (V5R4M0 eller V5R4) som kan få innvirkning på programmer eller systemoperasjoner. Bruk opplysningene i notatet når du forbereder endringer i den gjeldende utgaven og bruken av den nye utgaven.

## **Hvem notatet er beregnet på**

Notatet til brukerne inneholder opplysninger som er viktig for flere brukergrupper. Dette notatet har fire kapitler:

- v **Les dette først** inneholder informasjon som du bør lese før du installerer V5R4. Kapittelet er beregnet på system- og applikasjonsprogrammerere og den som er ansvarlig for systemadministrasjonen.
- v **Operativsystemet** inneholder endringer i grunnleggende operativsystemfunksjoner i den nye utgaven. Dette kapittelet omfatter endringer i funksjonene for systemadministrasjon, for eksempel konfigurering og tilpassing av systemet, samt endringer som kan påvirke hvordan ting fungerer eller blir fremstilt i den nye utgaven. Kapittelet er beregnet på alle som bruker iSeries-tjenerne.
- v **Alternativer** inneholder informasjon om endringer som påvirker bestemte valgfrie deler av operativsystemet. Kapittelet er beregnet på alle som bruker iSeries-tjenerne.
- v **Lisensierte programmer** inneholder endringer som kan få innvirkning på applikasjonene som allerede er i bruk. Endringene kan også berøre applikasjoner som blir lagret på en V5R4-tjener, og som skal gjenopprettes på en tjener med en tidligere utgave. Kapittelet er beregnet på applikasjons- og systemprogrammerere som bruker iSeries-tjeneren og de lisensierte AS/400-programmene. Kapittelet er også beregnet på kunder som har maskiner i komplekse nettverk, eller som driver applikasjonsutvikling, og som har systemer med forskjellige utgaver.

### **Tilleggsopplysninger om inkompatibilitet**

Etter utgivelsen av Notat til brukere vil oppdateringer av dokumentet være tilgjengelig i den engelske Internett-versjonen av iSeries Information Center på følgende adresse:

www.ibm.com/eserver/iseries/infocenter

Tekniske endringer i teksten er vist med en loddrett strek til venstre for endringen.

Du finner annen inkompatibilitetsinformasjon som ikke var tilgjengelig på utgivelsestidspunktet, i PTF-følgebrev, PSPer og APARer på følgende nettsted:

http://www.ibm.com/servers/eserver/support/iseries

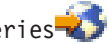

Klikk på **Technical Databases**.

### **Installere V5R4 over V5R2**

Les først *iSeries Notat til brukere* for V5R3. Dette dokumentet inneholder informasjon om inkompatibilitetsproblemer og de nye funksjonene og forbedringene som er innarbeidet i V5R3. Du kan bestille dette dokumentet ved å skrive følgende kommando:

SNDPTFORD SF98086

Det er også tilgjengelig i PSP-informasjonen på følgende nettsted:

<span id="page-7-0"></span>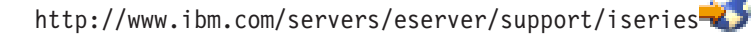

Klikk på **Technical Databases > Preventive Service Planning (PSP) > All Preventive Service Planning Documents by Release**.

### **Slutt på støtte for visse programvare- og maskinvareprodukter**

Det er viktig at du som kunde leser gjennom og forstår alle betraktningene om den nye programvareutgaven. Dette er spesielt viktig når det gjelder avvikling av støtte for bestemte programvare- og maskinvareprodukter og -funksjoner. Du finner disse opplysningene i dette iSeries-materialet. Du finner oppdaterte opplysninger om produkter eller funksjoner med avviklet støtte samt forslag til erstatninger på dette nettstedet for iSeries-planlegging:

http://www.ibm.com/servers/eserver/support/iseries/planning/migrationupgrade.html

Velg link for oppgraderingsplanlegging.

### **Installering**

Du finner informasjon om installeringen og installeringsrelaterte oppgaver i boken *Install, upgrade, or delete i5/OS and related software*. Informasjon om planlegging og klargjøring for installering av programvare samt begrepsinformasjon for lisensierte programmer finner du i iSeries Information Center på:

www.ibm.com/eserver/iseries/infocenter

Klikk på **i5/OS og beslektet programvare > Install, upgrade, or delete i5/OS and related software**.

## **PTF-numrene i dette notatet**

PTF-numrene som er oppgitt i dette notatet, kan være erstattet med andre numre.

### **Notater for tidligere utgaver**

I tillegg til å bestille tidligere utgaver av *Notat til brukere* ved hjelp av kommandoen SNDPTFORD kan du også se på disse dokumentene på følgende nettsted:

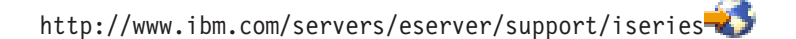

Klikk på **Technical Databases > Preventive Service Planning (PSP) > All Preventive Service Planning Documents by Release**.

### **Nødvendige opplysninger og annen informasjon**

Bruk iSeries Information Center som utgangspunkt når du skal finne tilleggsinformasjon om iSeries.

Du kan få tilgang til Information Center på to måter:

- Fra dette nettstedet:
	- http://www.ibm.com/eserver/iseries/infocenter
- Fra CD-ROMer som følger med operativsystemet: *iSeries Information Center*, SK3T-4091-04.

iSeries Information Center inneholder veiledning og informasjon om viktige emner som Java, TCP/IP, web-tjenester, sikre nettverk, logiske partisjoner, klyngestøtte, CL-kommandoer og

<span id="page-8-0"></span>programmeringsgrensesnitt (APIer). Det inneholder også linker til relaterte ″redbooks″ fra IBM og Internett-linker til andre IBM-nettsteder, for eksempel IBMs hjemmeside.

Hver gang du bestiller ny maskinvare, mottar du *iSeries Installering og konfigurering*, SK3T-4098-02. Denne CD-ROMen inneholder IBM @server iSeries Access for Windows og EZ-Setup-veiviseren. iSeries Access Family inneholder kraftige klient- og tjenerfunksjoner for tilkobling av PCer til iSeries-tjenere. EZ-Setup-veiviseren automatiserer mange av konfigureringsoppgavene i iSeries.

### **iSeries-navigator**

IBM iSeries-navigator er et effektivt grafisk grensesnitt for å administrere iSeries-tjenere. iSeries-navigator inneholder funksjoner for systemnavigering, konfigurering, planlegging og hjelp på systemet som veileder deg gjennom oppgavene. iSeries-navigator forenkler og effektiviserer administrasjonen og driften av tjeneren. Brukergrensesnittet omfatter også Sentral systemadministrasjon for administrasjon av flere tjenere fra et sentralsystem.

Du finner mer informasjon om iSeries-navigator på iSeries Information Center på følgende nettsted: http://www.ibm.com/servers/eserver/iseries/navigator/

### **For uavhengige programvareleverandører (ISV) og Business Partnere som har skrevet plugin-applikasjoner for iSeries-navigator:**

I fremtiden vil iSeries-navigator blir overført til et nettbasert brukergrensesnitt som bruker Java-applikasjoner og en ny teknologi for brukergrensesnitt kalt AUIML, og som gjør det mulig å kjøre plugin-applikasjonene både på nettet og på PC-klienten.

Hvis du har plugin-applikasjoner som ikke er Java-applikasjoner, for iSeries-navigator, bør du tenke på å migrere dem til Java og AUIML slik at de kan kjøres både på PC-klienten og på nettet. Hvis du har en Java-plugin-applikasjon, bør du tenke på å migrere til AUIML. Du finner flere opplysninger om dette på nettstedet iSeries Navigator Plug-in på denne URL-adressen:

http://www.ibm.com/servers/eserver/iseries/navigator/plugin/index.html

### **Slik sender du kommentarer**

Din tilbakemelding er viktig for at vi skal kunne gi riktig informasjon av høy kvalitet. Hvis du har kommentarer om dette notatet eller andre iSeries-notater, kan du sende dem til IBMs oversetteravdeling.

- v Hvis du foretrekker å sende kommentarene i posten, sender du dem til IBM, Oversetteravdelingen, Postboks 500, 1411 Kolbotn. Du kan også gi kommentarene til din IBM-representant.
- v Hvis du foretrekker å sende kommentarene via faks, sender du dem til dette faksnummeret:
	- USA, Canada og Puerto Rico: 1-800-937-3430
	- Andre land: 1-507-253-5192
- v Hvis du foretekker å sende kommentarene elektronisk, sender du dem til denne adressen:
	- Kommentarer til bøker:

thrine@no.ibm.com

- Kommentarer til iSeries Information Center:
	- RCHINFOC@us.ibm.com

Pass på at du får med disse opplysningene:

- v Navnet på boken eller emnet i iSeries Information Center.
- v Publikasjonsnummeret til boken.
- v Sidetallet eller emnet i boken som kommentaren gjelder.

# <span id="page-10-0"></span>**Kapittel 1. Les dette først**

## **Bare for gjeldende kunder — før du installerer V5R4**

Publikasjonene nedenfor inneholder tilleggsinformasjon som du bør lese og forstå før du installerer denne utgaven. Alle kildene som det vises til på denne listen, finnes enten på *iSeries Information Center*, SK3T-4091-04, CD-ROM eller Internett på følgende adresse:

www.ibm.com/eserver/iseries/infocenter

**Merk:** Etter utgivelsen av Information Center vil oppdateringer være tilgjengelige i den engelske Internett-versjonen. Du kan se gjennom disse oppdateringene ved å klikke på **Updates since V5R4 announcement** på hjemmesiden for Information Center.

Gå til Internett-versjonen eller sett CDen i CD-ROM-stasjonen på PCen for å se på innholdet. Instruksjonene inneholder henvisninger til flere kilder:

- iSeries Information Center Install, upgrade, or delete i5/OS and related software inneholder informasjon om forhåndsinstallering av programvare og om installering og oppgradering av operativsystemet, deler av operativsystemet og lisensierte programmer. Du kan også bestille en trykt versjon av dette PDF-dokumentet (SC41-5120; funksjonskode 8004) samtidig som du bestiller oppgradering av programvare eller ny maskinvare.
- v PSP-informasjonen (Preventative Service Planning) omfatter opplysninger om programvareproblemer som kan oppstå når du installerer den nye utgaven. Du kan laste ned PSP ved hjelp av elektronisk kundestøtte (ECS) fra IBM @server iSeries Support-nettstedet:

http://www.ibm.com/servers/eserver/support/iseries

Du kan også få tak i PSP fra din programvareleverandør. PSP omfatter:

– PSP-IDen for informasjon som gjelder installering av V5R4, er SF98010. PSP-informasjonen er gruppert etter produktområde. Hvis du vil motta denne PSP-informasjonen ved hjelp av ECS, skriver du denne kommandoen på en iSeries-kommandolinje:

#### SNDPTFORD SF98010

– PSP-IDen for informasjon som gjelder problemer som ble oppdaget etter at den gjeldende kumulative PTF-pakken ble tilgjengelig, er SF98540. Denne PSP-informasjonen beskriver alle PTFene som er levert etter at den gjeldende kumulative PTF-pakken ble levert. Den inneholder dessuten opplysninger om eventuelle HIPER-problemer (HIPER=high-impact and pervasive) som ikke er tatt med i den siste kumulative PTF-pakken. Hvis du vil motta denne PSP-informasjonen ved hjelp av ECS, skriver du denne kommandoen på en iSeries-kommandolinje:

#### SNDPTFORD SF98540

– PSP-IDen for informasjon som gjelder installering av V5R4-maskinvare, er MF98540. Les denne PSP-informasjonen før du installerer nye iSeries-tjenere eller -maskinvareenheter. Hvis du vil motta denne PSP-informasjonen ved hjelp av ECS, skriver du denne kommandoen:

#### SNDPTFORD MF98540

– PSP-IDen for informasjon som gjelder tjeneroppgraderinger og migrering av data, er SF98168. Informasjonen i denne PSPen beskriver oppgraderings- og migreringsrettelser. Les gjennom denne PSP-informasjonen før du oppgraderer tjenermodellen eller migrerer data mellom tjenere. Hvis du vil motta denne PSP-informasjonen ved hjelp av ECS, skriver du denne kommandoen på en iSeries-kommandolinje:

#### SNDPTFORD SF98168

- <span id="page-11-0"></span>v Strategi for PTF-vedlikehold for iSeries. Det anbefales at alle iSeries-kundene har en strategi for PTF-vedlikehold. Dette kan redusere skadevirkningene på iSeries-systemoperasjoner ved systemavbrudd eller programsvikt. Hvis du ønsker mer informasjon om strategien for iSeries-vedlikehold, gjør du slik:
	- 1. Gå til http://www.ibm.com/servers/eserver/support/iseries.
	- 2. Klikk på **Fixes** under Popular links.
	- 3. Klikk på **Guide to fixes**.
	- 4. Klikk på flippen **Server maintenance**.
	- 5. Klikk på **Create a maintenance strategy**.
- v iSeries Operasjonskonsoll-oversikt **(Tilkoble til iSeries > Operations Console)**.

### **Merk**

Det er støtte for Operasjonskonsoll i V5R2 og nyere utgaver av operativsystemet. I V5R4 er Operasjonskonsoll den eneste typen PC-konsoll som iSeries-modellene 270, 800, 810, 820, 825, 830, 840, 870 og 890 støtter.

## **Installeringskrav for V5R4**

Installering av V5R4 krever følgende for hver tjener eller logiske partisjon:

- v V5R4M0 av lisensiert internkode krever en plateenhet for innlastingskilde på minst 17 GB. Før du oppgraderer, må du kontrollere at tjeneren oppfyller kravet til lagerplass for oppgraderingen. Gå til Information Center og klikk på **i5/OS og beslektet programvare > Install, upgrade, or delete i5/OS and related software > Upgrading or replacing i5/OS and related software > Preparing to upgrade or replace software > Performing initial upgrade or replacement tasks > Ensuring the server meets disk storage requirements for upgrades**.
- v I tillegg krever alle tjenermodeller som har V5R3M0 eller tidligere versjoner installert, ekstra reservert lagerplass før du kan installere V5R4. Oppgraderingen stopper under installeringen hvis du ikke tildeler ekstra plass. Du finner instruksjoner i Information Center. Klikk på **i5/OS og beslektet programvare > Install, upgrade, or delete i5/OS and related software > Upgrading or replacing i5/OS and related software > Preparing to upgrade or replace software > Performing initial upgrade or replacement tasks > Required: Allocating additional space for Licensed Internal Code**.
- Det kreves minst 128 megabyte minne. Systemer med mindre minne klarer ikke å installere den lisensierte internkoden (LIC). Krav til minne for partisjoner er avhengig av partisjonskonfigurasjonen, de tildelte I/U-ressursene og hvilke applikasjoner som brukes. Primærpartisjonen trenger minst 256 megabyte minne. Avhengig av hvilke konfigurasjonsverdier som er brukt, kan en primærpartisjon kreve mer enn 256 megabyte. Sekundærpartisjoner som kjører V5R1 og V5R2, krever minst 128 megabyte minne. Avhengig av hvilke konfigurasjonsverdier som er brukt, kan også en sekundærpartisjon kreve mer enn 128 megabyte. Du finner flere opplysninger om krav til minne for logiske partisjoner i emnet Logical partition concept: memory i iSeries Information Center.
- v Noen produkter har egne bestemte krav. Les gjennom alle opplysningene om produktkrav som du mottar med bestillingen.

### **Bestille kumulative PTF-pakker**

Du vil ikke motta en kumulativ PTF-pakke sammen med programvaren du har bestilt. For å sikre konsekvente kumulative PTF-pakker og mulighet til å få de nyeste PTFene, har IBM etablert en enkelt kilde for levering. Denne kilden er rettelser (Corrective Service).

Når du nå bestiller den kumulative PTF-pakken for V5R4 (SF99540) fra Corrective Service, mottar du den nyeste kumulative PTF-pakken pluss DB-PTFer (Database) og HIPER-PTFer (High Impact Pervasive) som du skal installere sammen med programvareoppgraderingen. Den kumulative PTF-pakken som du tidligere mottok sammen med programvaren, omfattet ikke HIPER- og database-PTFer.

<span id="page-12-0"></span>Hvis det er en stund siden du mottok programvaren, kan en nyere kumulativ PTF-pakke være tilgjengelig. Du kan bestille kumulative PTF-pakker ved hjelp av kommandoen for å bestille PTFer (SNDPTFORD) eller Fix Central, eller ved å kontakte din programvareleverandør. Du bør kontrollere at du har den nyeste kumulative PTF-pakken. Du finner IDen til den nyeste kumulative PTF-pakken for din programvareutgave på IBM @server iSeries Support-nettstedet:

http://www.ibm.com/servers/eserver/support/iseries<sup>-2</sup>

### Klikk på **Technical Databases > Preventative Service Planning - PSP**.

Se i PSP-dokumentet for installering av programvare, SF98010, for den utgaven av operativsystemprogramvaren du installerer.

Hvis du ikke har den nyeste kumulative PTF-pakken for operativsystemprogramvaren du installerer, må du bestille pakken 7 til 10 arbeidsdager før du skal installere programvaren, på grunn av leveringstiden. Du kan se PTF-bestillingsalternativene på nettstedet for iSeries Support som er oppgitt ovenfor. Klikk på **Technical Databases > PTF Ordering**. Du kan også laste ned den nyeste kumulative PTF-pakken med FTP ved å velge dette i Fix Central. Med dette alternativet trenger du ikke å vente på å motta pakken.

## **Planlegge installering eller oppgradering av Operasjonskonsoll**

Hvis du oppgraderer til V5R4 og vil erstatte en eksisterende konsoll med Operasjonskonsoll, må du oppgradere systemet før du migrerer konsollen. Dette forhindrer konflikter mellom den eksisterende konsollen og Operasjonskonsoll. Du finner instruksjoner for oppgradering i Information Center. Klikk på **i5/OS og beslektet programvare > Install, upgrade, or delete i5/OS and related software > Upgrade or replace i5/OS and related software**.

#### **Informasjon om forhåndskrav for Operasjonskonsoll-brukere som oppgraderer til eller installerer V5R4:**

Du må oppfylle kravene nedenfor før du oppgraderer eller installerer programvaren (operativsystemet, lisensiert internkode) til V5R4:

1. Hvis du bruker operasjonskonsollkonfigurasjonen **Lokal konsoll direkte tilkoblet tjeneren** sammen med en tjener som ikke har logiske partisjoner, og kortet som brukes til denne tilkoblingen er et 2771-kort, finner du riktig plassering for kortet i tabellen nedenfor. Dette gjelder ikke for POWER5-systemer eller -tjenere.

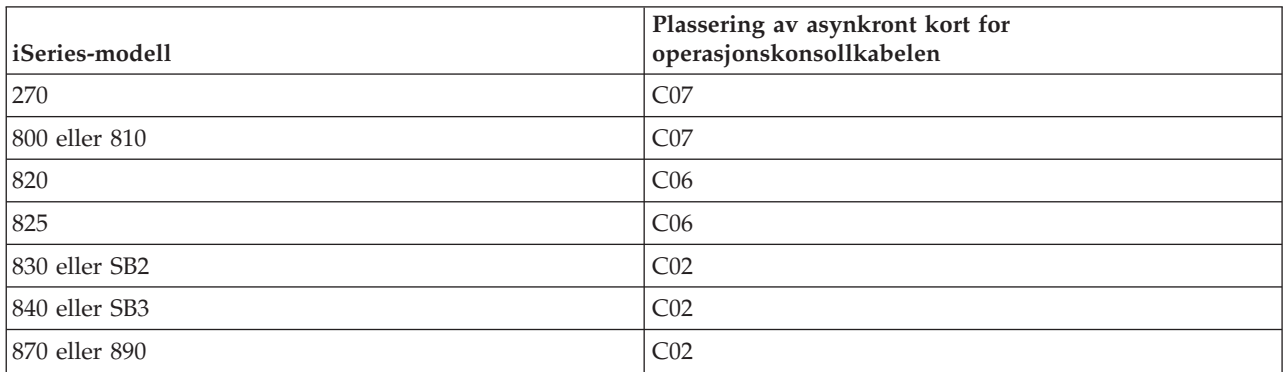

*Tabell 1. Kortplassering*

2. For alle oppgraderinger og installeringer må du opprette en tilkobling mellom tjeneren og Operasjonskonsoll-PCen med bruker-IDen for Serviceverktøy 11111111 (åtte ett-tall). Standardpassordet for denne bruker-IDen er 11111111, men det er mulig at denne bruker-IDen er blitt endret etter en tidligere installering. Denne standard bruker-IDen sikrer en vellykket reautentisering av klienttilkoblingen til tjeneren. Når du mottar oppgraderingen til operativsystemet, er de leverte

bruker-IDene for Serviceverktøy (unntatt 11111111) utløpt. For å få til en vellykket reautentisering av klienttilkoblingen til tjeneren oppgir du bruker-IDen for Serviceverktøy 11111111 (åtte ett-tall) og standardpassordet på åtte ett-tall eller passordet som tidligere er valgt for denne bruker-IDen. Dette er spesielt viktig ved automatisk installering.

- 3. Det anbefales at du oppdaterer iSeries Access for Windows til V5R4 før du oppgraderer operativsystemet. Du finner mer informasjon under emnet Installere iSeries Access for Windows i iSeries Information Center.
- **Merk:** Hvis du ikke gjør som beskrevet ovenfor, risikerer du at konsollen ikke virker som den skal under oppgraderingen eller installeringen.

**Viktig:** Under en manuell IPL av tjeneren, vil du få opp to skjermbilder der du skal bekrefte innstillingene for konsolltypen, hvis det tidligere ikke er oppgitt noen bestemt konsoll. På det første skjermbildet trykker du F10 for å godta den gjeldende konsolltypen. På det andre skjermbildet ser du en null som indikerer at det tidligere ikke er oppgitt noen verdi, sammen med den nye verdien du har oppgitt. Hvis du trykker Enter, avslutter du skjermbildet og definerer konsolltypen automatisk. IPLen fortsetter deretter fra skjermbildet Utføre IPL eller installere systemet. Følgende situasjon vil mest sannsynlig oppstå under installering av en ny partisjon, men den kan også oppstå ved den første manuelle IPLen av V5R4: En A-modus IPL følger etter gjenopprettingen av lisensiert internkode under oppgradering eller installering når konsollverdien null blir funnet.

### **Migrere til Operasjonskonsoll før oppgradering av tjenermodell**

Hvis du skal bruke Operasjonskonsoll på din nye iSeries-tjener (migrere fra en annen konsolltype), er det viktig at du konfigurerer den nye Operasjonskonsoll-PCen før du starter oppgraderingen av tjenermodellen. På det punktet i oppgraderingsinstruksjonene der det er nødvendig med konsollfunksjoner på den nye iSeries-tjeneren, kan du da utføre de nødvendige funksjonene uten å ha behov for den tidligere konsollenheten. Operasjonskonsollfunksjonene som svarer til tilkoblingstypen du skal bruke, må være spesifisert i bestillingen av den nye iSeries-tjeneren.

#### **Nye modeller**

Hvis du har en 5xx-modell som bruker en HMC-konsoll (Hardware Management Console), kan du veksle mellom HMC-konsoll og Operasjonskonsoll. Du finner en beskrivelse av hvordan du gjør dette, under emnet Changing the console that manages i5/OS i *@server Hardware [Information](http://publib.boulder.ibm.com/eserver) Center (se Managing* **consoles, interfaces, and terminals > Changing consoles, interfaces, and terminals**).

Innebygde Ethernet-porter på POWER5 modell 5xx (unntatt 595) er nå standardporten som skal brukes for Operasjonskonsoll (LAN) på systemer som ikke er HMC-styrt. iSeries modell 825 er den eneste iSeries-modellen som bruker en innebygd port til Operasjonskonsoll.

#### **La en annen bruker overta konsollkontrollen**

Hvis du bruker operasjonskonsollen og kjører en 5250-emuleringskonsoll, kan du bruke et nytt alternativ i vinduet for å velge konsoll som heter **Allow console recovery and console can be taken over by another console**. Dette alternativet tillater at brukere av lokale konsoller i et nettverk overtar konsollkontrollen fra en annen bruker, hvis det er nødvendig.

### **Gjenoppretting**

Alternativet **Allow console recovery and console can be taken over by another console** styrer også en ny gjenopprettingsfunksjon som tillater gjenoppretting av konsollen uten at data eller jobben går tapt. Du finner flere opplysninger om dette alternativet under emnet Operations Console i iSeries Information Center.

## <span id="page-14-0"></span>**Oppgradere til V5R4 ved hjelp av støtte for bildekatalog**

Hvis du bruker støtte for bildekatalog når du skal oppgradere til V5R4 fra V5R2 eller V5R3, må du ta i bruk følgende PTFer før du klargjør bildekatalogen for oppgradering:

- v For V5R2 tar du i bruk SI19886
- For V5R3 tar du i bruk SI19888

## **Krav til programvare for I/U**

Du finner oppdatert informasjon om krav til programvare for de nye I/U-funksjonskodene og I/U-utvidelsesenhetene som er tilgjengelige, i informasjons-APAR II13440 på IBM @server iSeries Support-nettstedet:

http://www.ibm.com/servers/eserver/support/iseries<sup>-2</sup>

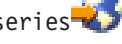

Klikk på **Technical Databases > Authorized Program Analysis Reports APARS**.

### **Støtte for I/U-utvidelsesenheter**

iSeries-modellene som ble annonsert i januar 2003 (modell 800, 810, 825, 870 og 890), støtter PCI-tilkoblede I/U-utvidelsesenheter i motsetning til SPD-tilkoblet utstyr. Du finner oppdatert informasjon om støtte for I/U-funksjonskoder på denne adressen:

http://www.ibm.com/servers/eserver/support/iseries/planning/upgrade/v5r3/hardware.html

## **Viktig informasjon i dette dokumentet**

Emnene i dette dokumentet inneholder viktig informasjon om kompatibilitet som du bør gjøre deg kjent med før du installerer den nye utgaven. Enkelte av emnene har større innvirkning for flere kunder enn de andre emnene, og du bør lese disse emnene grundig. I V5R4 er disse emnene spesielt viktige:

- v "Plateenhet for [innlastingskilde](#page-16-0) må være minst 17 GB" på side 7
- "Nytt IPL-attributt for [gjenoppretting](#page-17-0) av køfiler" på side 8
- ["Statusen](#page-19-0) Jobblogg venter mer vanlig i V5R4" på side 10
- v "Datakøer og brukerkøer [konverteres](#page-19-0) første gang de blir brukt" på side 10
- v ["Objektkonverteringer](#page-20-0) har liten innvirkning på systemytelsen etter installeringen" på side 11
- v ["QLOCALE-systemverdien](#page-22-0) settes til standard språkmiljø under installeringen" på side 13
- v "Endringer i skjermbildene for å vise lagrings- og [gjenopprettingsmedier"](#page-38-0) på side 29
- v "Endringer på skjermbildet Arbeide med aktive jobber [\(WRKACTJOB\)"](#page-27-0) på side 18
- v "IBM-kommandoer kopiert til QSYS-biblioteket er [proxy-kommandoer"](#page-27-0) på side 18
- v "Endringer i [sporingskommandoer"](#page-36-0) på side 27
- v "Konvertering av [databasefilobjekter](#page-39-0) (\*FILE) for optimal justering" på side 30
- v "Automatisk konvertering av \*PGM-, \*SRVPGM-, \*MODULE- og [\\*SQLPKG-objekter](#page-41-0) som inneholder [SQL-setninger"](#page-41-0) på side 32
- "Konvertering av BRMS-databasefiler" på side [41](#page-50-0)

# <span id="page-16-0"></span>**Kapittel 2. i5/OS-operativsystemet**

Dette kapittelet beskriver endringer i i5/OS-operativsystemet og operativsystemfunksjonene. Det beskriver også endringene som er foretatt i funksjonene for systemadministrasjon, for eksempel konfigurering og tilpassing av systemet.

# **Programmering**

# **Endringer i utdatafiler (OUTFILE)**

Applikasjoner som bruker LVLCHK(\*YES), kan bli påvirket av endringer i utdatafiler fra IBM i denne utgaven. IBM-kommandoer og APIer som genererer databaseutdatafiler, tilføyer nye felt i slutten av postformater for tilleggsinformasjon for hver ny utgave. Tilføying av nye felt i postformatene, selv i slutten av postene, endrer nivåkontrollverdien for filen. Dette kan føre til at applikasjoner med LVLCHK(\*YES) mislykkes med en nivåkontrollfeil. Hvis det oppstår en nivåkontrollfeil, kontrollerer du hvilken systemfil applikasjonen bruker. Nye felt blir tilføyd i databasefiler fra IBM i hver utgave av AS/400 og iSeries.

# **Endringer i sikkerhetsrevisjonsposter**

Endringer som er gjort i sikkerhetsrevisjonen for denne utgaven, kan påvirke applikasjoner som leser disse revisjonspostene. Handlinger som ikke ble revidert i tidligere utgaver, kan nå revideres. Eksisterende revisjonsposter kan ha blitt endret ved at det er tilføyd nye felt i et reservert område i revisjonsposten eller på slutten av revisjonsposten. Eksisterende felt kan inneholde nye verdier. Applikasjoner som leser revisjonspostene, må endres slik at de godtar disse typene endringer.

## **Programmer som bruker tilpassede versjoner av IBM-kommandoer**

Enkelte i5/OS-funksjoner som bruker CL-kommandoer fra IBM som ikke har noen bibliotekkvalifikator i denne utgaven, kan bli endret i fremtidige utgaver til å oppgi et bestemt bibliotek, \*NLVLIBL eller \*SYSTEM, som bibliotekkvalifikator. Applikasjoner som er avhengig av å bruke egne versjoner av kommandoer i stedet for kommandoene som IBM leverer, kommer ikke til å fungere på samme måte som i tidligere utgaver. Disse applikasjonene må endres slik at de bruker kommandoen for å hente kommandoutgangspunkt (QIBM\_QCA\_RTV\_COMMAND) eller endre kommandoutgangspunkt (QIBM\_QCA\_CHG\_COMMAND), som gjør det mulig for utgangsprogrammet å få kontroll og eventuelt endre kommandoen som blir brukt.

# **Autorisasjonsendring for funksjonen Klargjøre for installering**

Alternativet **Tildele ekstra plass for LIC** under Klargjøre for installering krever nå at du har spesialautorisasjonen \*IOSYSCFG.

## **Plateenhet for innlastingskilde må være minst 17 GB**

Systemer eller partisjoner der du skal installere V5R4, må ha en plateenhet for innlastingskilde på minst 17 GB. Plateenheten for innlastingskilde er plateenhet 1 i ASP 1.

## **Oppstart av i5/OS fra en plateenhet for innlastingskilde gjennom en 2847 I/U-prosessor**

Hvis du planlegger å starte opp i5/OS fra plateenheten for innlastingskilde som er tilkoblet gjennom en 2847 I/U-prosessor, finner du viktig planleggings- og implementeringsinformasjon i IBM Redbook, [iSeries](http://www.redbooks.ibm.com/abstracts/sg247120.html) and TotalStorage: A Guide to [Implementing](http://www.redbooks.ibm.com/abstracts/sg247120.html) External Disk on eServer i5, SG24-7120.

## <span id="page-17-0"></span>**Filer, parameterverdier og MI-instruksjoner knyttet til System Object Model (SOM) er fjernet**

Støtte for System Object Model (SOM) ble trukket tilbake i V3R7, men en rekke tilknyttede inkluderingsfiler, parameterverdier og MI-instruksjoner er beholdt i systemet for å gi kompatibilitet. I V5R4 er disse filene, verdiene og instruksjonene fjernet. Det er mulig du må endre enkelte programmer for å fjerne referanser til disse objektene:

- v Inkluderingsfilen (header file) setobpfp.h leveres ikke i utgave V5R4. Et program som inkluderer denne filen, vil ikke finne den, og får en kompileringsfeil.
- MIOBJTYP-inkluderingsfilen leveres i filen QSYSINC/MIH. Den inneholder definisjoner for alle eksterne objekttyper. Definisjonen WLI\_SOMOBJ blir fjernet fra denne inkluderingsfilen.
- v Bruk av den ublokkerte MI-instruksjonen Lock Object Location (LOCKOL), Unlock Object Location (UNLOCKOL) eller Set Object Pointer From Pointer (SETOBPFP) fører til at en funksjonsfeil (2003) blir signalisert i V5R4.
- v Verdien 'O' for journalkodeparameteren (JRNCDE) er fjernet fra kommandoene for å vise journal (DSPJRN), hente journalpost (RTVJRNE) og motta journalpost (RCVJRNE). Hvis du oppgir denne journalkoden i disse kommandoene, mislykkes kommandoene. Samtidig er støtten for verdien 'O' for journalkode (nøkkel 7) fjernet fra APIen QjoRetrieveJournalEntries.

# **Nytt IPL-attributt for gjenoppretting av køfiler**

Det nye IPL-attributtet i V5R4 for gjenoppretting av filer i kø (SPLFRCY) oppgir hva som skal gjøres med alle filer i kø under en IPL når det blir oppdaget at en jobbtabell er skadet, eller hvis \*YES er oppgitt for disse tre IPL-attributtene: Tømme jobbkøer (CLRJOBQ), Tømme utkøer (CLROUTQ) og Tømme ufullstendige jobblogger (CLRINCJOB). Den leverte standardverdien er \*DETACH, som endrer standard virkemåte for disse situasjonene. I tidligere utgaver ble alle filer i kø fjernet i disse situasjonene. Du kan oppgi at denne virkemåten fra tidligere utgaver skal beholdes, ved å oppgi verdien \*REMOVE for IPL-attributtet SPLFRCY.

## **Programmet QSPGETF er fjernet**

Programmene QSPGETF og QSPPUTF har aldri vært dokumentert eller støttet som operativsystem-APIer. Disse programmene ble opprettet for innsamling av filer i kø til IBMs servicepersonell med tanke på feilsøking.

Med introduksjonen av operativsystemstøtten for lagring og gjenoppretting av filer i kø er programmene QSPGETF og QSPPUTF ikke lenger nødvendige. Programmet QSPGETF er fjernet. Programmet QSPPUTF er beholdt for å gjøre det mulig å legge filer som er arkivert på medier ved hjelp av kommandoen QSPGETF, tilbake i kø. Du kan forberede deg på dette ved å fjerne eventuelle referanser til disse programmene i applikasjonene dine. Du bør erstatte kall til QSPGETF og QSPPUTF med kall til disse dokumenterte og støttede APIene:

- APIer for filer i kø:
	- QUSRSPLA
	- QSPCRTSP
	- QSPOPNSP
	- QSPGETSP
	- QSPPUTSP
	- QSPCLOSP
	- QUSLSPL
- Print Manager/400-APIer
- APIer for lagring/gjenoppretting:
	- QSRSAVO
- **8** iSeries Notat til brukere V5R4

<span id="page-18-0"></span>– QSRRSTO

Programkildekomponentene TSRSAV og TSRRST i filen QATTSYSC i biblioteket QUSRTOOL viser hvordan du kan bruke de støttede APIene til å utføre de samme funksjonene som programmene QSPGETF og QSPPUTF.

**Merk:** Du kan velge å installere QUSRTOOL som alternativ 7 i basisoperativsystemet.

IBM Backup Recovery and Media Services for i5/OS og DB2 IBM Content Manager for iSeries V8.3 er eksempler på produkter som gir støtte for lagring og gjenoppretting av filer i kø.

## **QAITMON-utdatafilformatet er endret**

Det er gjort større endringer i formatet til filen QAITMON. En rekke CPU-rapporteringsfelt er fjernet og erstattet av følgende nye felt:

- CONFTOT (Total CPU konfigurert)
- MINCPU (Minimum CPU brukt)
- MAXCPU (Maksimum CPU brukt)

Disse nye feltene inneholder CPU-informasjon for systemet, forenkler arbeidet med å rapportere CPU-bruk, og gjenspeiler mer konsistent dataene som rapporteres av kommandoen for å arbeide med systemaktivitet (WRKSYSACT) i det tegnbaserte grensesnittet.

Du må endre alle applikasjoner som behandler QAITMON-databasefilen, slik at de bruker det nye utdatafilformatet.

### **Konvertering av CIM-datalageret**

Konvertering av datalageret for Common Information Model (CIM) blir utført ved første oppstart av CIM-tjeneren etter at V5R4 er installert. CIM-datalageret ligger i

/QIBM/UserData/OS400/CIM/repository. CIM-skjemaet i datalageret blir oppgradert til Distributed Management Task Force (DMTF) CIM Schema V2.9, og alle registreringer av klasseutvidelser, kvalifikatorer, forekomster og leverandører som er tilføyd av brukeren, blir automatisk migrert under denne oppgraderingen.

Hvor lang tid det tar å utføre konverteringen og oppgraderingen avhenger av størrelsen på datalageret, prosessorhastighet og systembruk under migreringen. CIM-tjeneren kan ikke behandle CIM-forespørsler før migreringen av datalageret er fullført. CIMOM-tjeneren (QYCMCIMOM-jobben) kan sende disse meldingene i forbindelse med migreringen hvis ikke datalageret har vært migrert tidligere:

- v Meldingen CPIDF80 blir lagt i CIM-tjenerens (QYCMCIMOM) jobblogg når migreringen starter: CPIDF80: Common Information Model Object Manager (CIMOM) server information: The CIM server is migrating the repository from an earlier version. This will take several minutes, during which the server will not be available. Stopping the server job might result in a loss of data.
- v Meldingen CPIDF81 blir lagt i CIM-tjenerens (QYCMCIMOM) jobblogg når migreringen er avsluttet: CPIDF81: The Common Information Model (CIM) repository has been updated. User data has been successfully preserved.

Når migreringen av datalageret er utført, er QSHELL-kommandoene cimconfig, cimmofl og cimprovider tilgjengelige for bruk.

### <span id="page-19-0"></span>**Statusen Jobblogg venter mer vanlig i V5R4**

Fra og med V5R4 vil det være mer vanlig med jobber som har statusen Jobblogg venter. I tidligere utgaver var denne statusen vanligvis et resultat av kommandoen Ta ned systemet (PWRDWNSYS). Jobbattributtet **Jobbloggutdata** (LOGOUTPUT) bestemmer nå hvordan en jobblogg blir skrevet. En fullført jobb som har en jobblogg som venter, har jobbstatusen OUTQ selv om det ikke er knyttet noen køfiler til jobben.

I tidligere utgaver ble jobblogger skrevet av SCPF-jobben. I V5R4 er det ikke lenger SCPF-jobben som skriver jobblogger, de skrives i stedet av jobber på jobbloggtjeneren. Du finner flere opplysninger under informasjonen om kommandoen Starte jobbloggtjener (STRLOGSVR).

Den leverte standardverdien for systemverdien QLOGOUTPUT er \*JOBEND, men den anbefalte verdien for QLOGOUTPUT er \*JOBLOGSVR. Applikasjoner som krever at det blir produsert jobblogger når en jobb er fullført, må oppgi LOGOUTPUT(\*JOBEND) i jobbeskrivelsen eller i CL-kommandoen Sende jobb (SBMJOB). Det er mulig du må lage flere jobbeskrivelser slik at forskjellige applikasjoner lett kan få forskjellige jobbattributter.

Det er mulig at du må endre prosedyrene du bruker for å administrere og fjerne gamle jobblogger, slik at du kan håndtere statusen Jobblogg venter. Hvis en jobb hadde statusen Jobblogg venter i tidligere utgaver, ville jobbloggen til slutt bli skrevet. Fra og med V5R4 kan en jobblogg ha ventestatus i ubegrenset tid. Hvis du bruker Operational Assistant til å fjerne gamle jobblogger, blir heretter jobblogger som venter også fjernet. Se under kommandoen Endre opprydding (CHGCLNUP) hvis du ønsker informasjon om hvordan du bestemmer hvor mange dager jobblogger skal beholdes. Hvis du ikke bruker Operational Assistant, må du tilføye oppryddingen av jobblogger som venter, i den vanlige oppryddingsprosedyren du bruker. Se under APIen Remove Pending Job Log (QWTRMVJL) og kommandoen Tilføye jobb i jobbplan (ADDJOBSCDE) hvis du ønsker mer informasjon. Du kan utføre kommandoen Vise jobbtabeller (DSPJOBTBL) hvis du vil se om oppryddingen fungerer. Du kan også bruke kommandoen Arbeide med jobblogger (WRKJOBLOG) i arbeidet med å administrere både jobblogger som venter og jobblogger som er lagt i kø.

### **Konstantdataposter blir nå eksportert fra leselager**

Før V5R4 var det slik at programmer som eksporterte konstantdata, faktisk eksporterte en skrivbar kopi av dataene fra statisk lager. Andre programmer som importerte konstantdataene, kunne endre dataene uten at det oppstod et unntak.

Når slike programmer er opprettet for V5R4M0 eller nyere utgaver, eksporterer de nå konstantdatapostene fra leselager. Hvis et program importerer en av disse sanne konstantene og prøver å endre den, mottar det unntaksmeldingen MCH6802 (Literal values cannot be changed).

## **Datakøer og brukerkøer konverteres første gang de blir brukt**

For å forbedre kjøretidsytelsen ved synkronisering av journalførte datakøer (\*DTAQ-objekter) og utvide feilsøkingsmulighetene for alle køer (\*DTAQ- og \*USRQ-objekter), blir det utført en intern konvertering første gang en kø blir ″berørt″ etter at V5R4 er installert. Denne konverteringen kan ta tid for store journalførte datakøer, men det går relativt raskt for andre datakøer. For å unngå forsinkelser i produksjonsmiljøet kan du ″berøre″ alle køer rett etter installeringen.

En måte du kan gjøre det på, er å utføre kommandoen for å vise bibliotek (DSPLIB) og deretter velge alternativ 5 eller 8 (for å vise attributter) for hvert \*DTAQ- eller \*USRQ-objekt.

Du kan også utføre disse SBMJOB-kommandoene for å kjøre DSPOBJD-kommandoen (Vise objektbeskrivelse) satsvist:

```
SBMJOB CMD(DSPOBJD OBJ(mylibname/*ALL) OBJTYPE(*DTAQ) OUTPUT(*OUTFILE)
       OUTFILE(QTEMP/myoutfile)) JOB(myjobname)
SBMJOB CMD(DSPOBJD OBJ(mylibname/*ALL) OBJTYPE(*USRQ) OUTPUT(*OUTFILE)
       OUTFILE(QTEMP/myoutfile)) JOB(myjobname)
```
En annen måte du kan konvertere alle køene i biblioteklisten på, er å utføre disse SBMJOB-kommandoene for å kjøre DSPOBJD-kommandoen satsvist:

```
SBMJOB CMD(DSPOBJD OBJ(*LIBL/*ALL) OBJTYPE(*DTAQ) OUTPUT(*OUTFILE)
       OUTFILE(QTEMP/myoutfile)) JOB(myjobname)
SBMJOB CMD(DSPOBJD OBJ(*LIBL/*ALL) OBJTYPE(*USRQ) OUTPUT(*OUTFILE)
      OUTFILE(QTEMP/myoutfile)) JOB(myjobname)
```
## **Objektkonverteringer har liten innvirkning på systemytelsen etter installeringen**

I V5R4 blir det utført en liten konvertering for så godt som alle objekter, og for de fleste objektene blir utvidede attributter for platelagerbeskyttelse tatt i bruk samtidig. Disse endringene fører til flere ekstra minutter under første IPL (systemstart) etter at V5R4 er installert, og i tillegg kommer noe ″first-touch″-behandling eller bakgrunnsbehandling.

″First-touch″-behandlingen kan ikke beregnes nøyaktig på forhånd, fordi den er avhengig av hvert enkelt systems unike mønster for objektbruk. Bakgrunnskonverteringene som kjøres som et antall inndata- og utdata-oppgaver med lav prioritet, blir fullført i løpet av et par dager. Når bakgrunnskonverteringene er fullført, er det ikke nødvendig med flere ″first-touch″-konverteringer. Systemytelsen blir bare i liten grad påvirket av disse konverteringene, og som oftest bare i et par dager.

Disse konverteringene fører ikke til et endringsklokkeslett for objektene som blir endret.

Hvis du vil vite når konverteringen er fullført, kan du se i loggene for lisensiert internkode, som du har tilgang til gjennom serviceverktøyene. En loggpost med hovedkode 1000 og underkode 2030 blir tilføyd når konverteringene er fullført for hver av områdene på tilleggslager (ASP). En loggpost som inneholder verdien '1', blir registrert når objektene i systemet og alle ASPene er konvertert. En loggpost som inneholder nummeret på en uavhengig ASP blir registrert når objekter i hver av de uavhengige ASPene er konvertert.

I tillegg blir mange objekter også endret for å justere dataene i tilknyttede områder eller områdeobjekter. Denne justeringen bevarer tidligere ytelse når det blir gjort endringer i dataene i området. Engangs-effektene av disse justeringene kan ikke forutsis, og de vil bare i liten grad påvirke systemytelsen.

Datajusteringen for objekter som er påvirket, blir utført på forskjellig tidspunkt, men som oftest blir den utført første gang objektene blir brukt på en eller annen måte. Endringsklokkeslettet til disse objektene kan bli oppdatert når datajusteringen blir utført.

## **Forespørsler om sletting av filer på Microsoft Windows XP SP2**

På Microsoft Windows XP SP2 består forespørsler om sletting av filer til iSeries NetServer av disse trinnene:

- 1. Åpne filen i det integrerte filsystemet.
- 2. Koble fra den åpne filen for å fjerne den fra den overordnede katalogen (filen blir slettet når en jobb ikke lenger holder filen åpen og filen ikke lenger er tilkoblet i en katalog).
- 3. Lukk filen.

Rotfilsystemet (/) (og andre filsystemer) støtter denne typen av sletting. Enkelte tidligere filsystemer (QDLS, QSYS.LIB, QOPT) støtter ikke sletting av en fil som er i bruk (åpningsforespørselen i dette tilfellet). For å kunne utføre denne typen sletting i disse filsystemene lagrer iSeries NetServer slettingen <span id="page-21-0"></span>og utfører den etter at filen er lukket. I den korte perioden etter at filen er lukket og til den blir slettet kan den åpnes, lagres eller kopieres av en annen applikasjon eller bruker, siden filen ikke er fjernet fra navneområdet for det integrerte filsystemet.

## **Endringer i innsamling av data ved første feil**

I V5R4 blir en ny policybasert serviceovervåker brukt til å bestemme om det skal registreres poster i problemloggen når en programvarefeil blir oppdaget av systemet. Det er mulig at det blir opprettet færre poster i problemloggen på systemet, men mengden data som samles inn i forbindelse med feilen, kan øke. Når serviceovervåkeren er aktivert ved at systemverdien QSFWERRLOG er satt til \*LOG, kan den starte flere dusin jobber. Disse jobbene kjøres i QUSRWRK-delsystemet og får navnet SRVMONxxx, der xxx er en numerisk verdi.

## **Nytt DDS-nøkkelord RELPOS i skriverfiler for relativ feltposisjon**

I tidligere utgaver var det slik at hvis en AFPDS-skriverfil som oppgav FONT(\*DEVD), FNTCHRSET eller CDEFNT også oppgav en fontendring eller et av feltene i en post, og hvis dette feltet inneholdt bare SBCS-data og POSITION-nøkkelordet ikke ble brukt, ble det neste feltet på linjen plassert ved å sette inn mellomrom uten først å gå tilbake til venstre marg.

Denne inkonsekvente virkemåten er rettet i V5R4. Hvis denne endringen gir problemer i eksisterende applikasjoner, kan du bruke RELPOS-nøkkelordet (Relativ posisjon) i skriverfil-DDSen og rekompilere skriverfilen for å overstyre den nye virkemåten.

# **Endringer i Electronic Service Agent**

I V5R4 er det følgende endringer i Electronic Service Agent:

- v Hvis Service Agent ikke er startet under en IPL, blir et Service Agent-program anropt for å starte aktiveringen. Det er derfor ikke nødvendig å utføre GO SERVICE for å aktiver Service Agent. Hvis all nødvendig informasjon er tilgjengelig, blir Service Agent aktivert uten at du trenger å gjøre noe. Hvis ikke all nødvendig informasjon er tilgjengelig, blir det vist en forespørsel for disse CL-kommandoene hvis det er nødvendig:
	- CHGCNTINF (Change Contact Information)
	- CRTSRVCFG (Create Service Configuration)
	- CHGSRVAGTA (Change Service Agent Attributes)
- v Service Agent rapporterer programvareproblemer generert av serviceovervåkeren, som gir automatisk oppdaging av programvareproblemer basert på policyinformasjon. Policyfiler blir oppdatert ved hjelp av en Service Agent-tilkobling til IBM.
- v Med Problem reporting retry kan du oppgi om forespørsler om service som sendes automatisk av Service Agent, skal forsøkes på nytt. Du kan endre disse innstillingene:
	- Om forespørsler om service skal forsøkes på nytt
	- Antall nye forsøk
	- Tidsintervallet mellom forsøk
	- Om meldinger skal sendes til brukerne
- v Et nytt Service Agent-menyvalg viser gjeldende og historisk informasjon om Service Agent-problemrapportering.
- v Kommandoen for å vise Service Agent (DSPSRVAGT) støtter ikke lenger TYPE(\*INV).

# <span id="page-22-0"></span>**QLOCALE-systemverdien settes til standard språkmiljø under installeringen**

I V5R4 setter i5/OS QLOCALE-systemverdien for nye installasjoner til en standardverdi for språkmiljø på grunnlag av hvilket primærspråk (NLV) som blir installert. I tidligere utgaver ble denne verdien satt til \*NONE. Hvis du vil at QLOCALE-verdien skal være \*NONE, må du gjøre denne endringen spesielt.

## **Språkmiljøer oppdatert til å bruke euro**

I V5R4 bruker de språkmiljøene som har både en euro-versjon og en ikke-euro-versjon, euro-versjonen som standard språkmiljø.

## **Prosedyreendringer for spesialautorisasjonsfeil**

I V5R4 er det gjort følgende endringer i prosedyrene for revisjon av autorisasjonsfeil:

- v Meldingene CPF2220, CPF4AAE og CPF2246 sendes ikke lenger til QHST. Du må se etter AF-K-revisjonsposter når du skal avgjøre om det har skjedd en spesialautorisasjonsovertredelse.
- v Enkelte AF-A-revisjonsposter som ble generert for spesialautorisasjonsovertredelser, er endret til den nye AF-K-revisjonsposten, slik at alle spesialautorisasjonsovertredelser blir revidert på samme måte og ikke kan blandes sammen med objektautorisasjonsovertredelser.
- v Meldingen CPF2239 sendes ikke lenger til QHST for kommandoene for å starte omorganisering av platelager (STRDSKRGZ) og Avslutte omorganisering av platelager (ENDDSKRGZ). Du må se etter AF-K-revisjonsposter når du skal avgjøre om det har skjedd en spesialautorisasjonsovertredelse.
- v Meldingen CPF2239 sendes ikke lenger til QHST for APIen for å hente jobbinformasjon (QUSRJOBI). Du må se etter AF-K-revisjonsposter når du skal avgjøre om det har skjedd en spesialautorisasjonsovertredelse.
- v Meldingen CPF2239 sendes ikke lenger til QHST for kommandoen for å vise jobb (DSPJOB). Du må se etter AF-K-revisjonsposter når du skal avgjøre om det har skjedd en spesialautorisasjonsovertredelse.

## **Autorisasjonsendring for kommandoen Dumpe magnetbånd (DMPTAP)**

Hvis du bruker kommandoen for å dumpe magnetbånd (DMPTAP), må du nå ha spesialautorisasjonen Full objektautorisasjon (\*ALLOBJ) hvis du oppgir parameteren TYPE(\*HEX) eller magnetbåndet er merket med flagget for sikret volum eller flagget for sikret fil. I tidligere utgaver krevdes spesialautorisasjonen \*ALLOBJ bare når magnetbåndet var merket med flagget for sikret volum eller flagget for sikret fil.

### **Endringer ved mislykket passordautentisering**

I V5R4 skriver kommandoen for å kontrollere passord (CHKPWD) en PW-C-revisjonspost når kommandoen avviser passordet som er oppgitt. Tidligere ble det skrevet en PW-P-revisjonspost i enkelte situasjoner, men ikke alltid.

Det blir skrevet en ny PW-Q-revisjonspost når en brukerautentisering oppdager at en profil har statusen \*DISABLED og dette er årsaken til at autentiseringen mislykkes. Tidligere kunne det bli skrevet andre typer av PW-revisjonsposter for en profil med statusen \*DISABLED, eller det ble ikke skrevet noen revisjonspost.

Det blir skrevet en ny PW-R-revisjonspost når utløpte passord blir kontrollert og autentiseringen avvises fordi passordet er utløpt. Tidligere ble det ikke skrevet noen revisjonspost for denne situasjonen.

## <span id="page-23-0"></span>**Begrense tilgang til revisjonsinnstillinger**

**Merk:** Endringene som er beskrevet her, ble også levert i V5R3-PTFer (Program Temporary Fixes), og de er derfor ikke nye endringer hvis du har tatt i bruk disse PTFene på V5R3-systemet.

Revisjonsverdiene som returneres av enkelte APIer, i enkelte utdatafiler og på enkelte skjermbilder og grensesnittvinduer, er ikke gyldige revisjonsverdier hvis du ikke har spesialautorisasjonene Full objektautorisasjon (\*ALLOBJ) eller Revisjon (\*AUDIT). I stedet blir spesialverdien \*NOTAVL (ikke tilgjengelig) eller riktig erstatningsverdi returnert eller vist.

Disse endringene påvirker følgende grensesnitt:

- v Kommandoen Arbeide med objektlenker (WRKLNK)
- Kommandoen Vise objektlenker (DSPLNK)
- API-grensesnittet Get Attributes (Qp0lGetAttr)
- Kommandoen Vise objektbeskrivelse (DSPOBJD)
- Kommandoen Hente objektbeskrivelse (RTVOBJD)
- APIen Open List of Objects (QGYOLOBJ)
- APIen List Objects (QUSLOBJ)
- APIen Retrieve Object Description (QUSROBJD)
- Kommandoen Hente bibliotekbeskrivelse (RTVLIBD)
- APIen Retrieve Library Description (QLIRLIBD)

I V5R4 blir meldingen CPF180F sendt til QHST i stedet for meldingen CPF1806 når systemverdiene QAUDCTL, QAUDENDACN, QAUDFRCLVL, QAUDLVL, QAUDLVL2 og QCRTOBJAUD blir endret. CPF180F inneholder ikke de tidligere og nye verdiene i sine erstatningsdata.

I tidligere utgaver (inklusive V5R3 hvis den aktuelle V5R3-PTFen ikke var tatt i bruk) var det slik at hvis du brukte Qp0lGetAttr bare for å hente revisjonsverdien for et objekt, ville dette fungere hvis du hadde riktig autorisasjon for behandling av tilgangsbaner. Nå er det ikke lenger nødvendig med autorisasjon for behandling av tilgangsbaner. Dessuten er det slik at hvis du bare henter revisjonsverdien for et QFileSvr.400-objekt, må QSECOFR-profilene på begge systemer være aktivert og passordene samsvare for at operasjonen skal lykkes.

Kommandoen for å vise revisjonsnivå for DLO (DSPDLOAUD) returnerer nå en feil hvis du ikke har \*ALLOBJ- eller AUDIT-autorisasjon. Tidligere kunne du se revisjonsverdien hvis du hadde \*USE-autorisasjon til objektet.

Forespørselsbildet for kommandoen for å endre bibliotek (CHGLIB) returnerer verdien \*SAME i stedet for den faktiske revisjonsverdien for opprettet objekt hvis du verken har spesialautorisasjon for revisjon (\*AUDIT) eller full objektautorisasjon (\*ALLOBJ).

### **Kommandomeny fjernet**

I V5R4 leveres ikke lenger menyobjektet Kommandoer for tilgangsgrupper (CMDACCGRP) som en del av i5/OS.

Applikasjoner som forsøker å bruke kommandoen Gå til meny (GO) for denne fjernede menyen, mislykkes med meldingen CPF6AC7.

# <span id="page-24-0"></span>**Systemet overser nå signaler som sendes til eller innenfor systemjobber**

Enkelte utgangsprogrammer kan kjøres fra en systemjobb. En systemjobb er en jobb som vises med typen 'SYS' på skjermbildet Arbeide med aktive jobber (WRKACTJOB).

Fra og med V5R4 overser systemet signaler som sendes til eller innenfor systemjobber. Systemet tillater dessuten ikke at signalhandlingen blir endret i systemjobber. Hvis du bruker et utgangsprogram som er avhengig av bruken av signaler, må du endre utgangsprogrammet slik at det ikke lenger bruker signaler hvis det kjøres i en systemjobb.

### **Standard jobbeskrivelse endret for enkelte tjenerjobber**

I delsystembeskrivelsen QSYS/QSERVER bruker de forhåndsstartede jobbene for programmene QSYS/QPWFSERVSO, QSYS/QPWFSERVSS og QSYS/QPWFSERVS2 nå jobbeskrivelsen QSYS/QPWFSPJ. I V5R3 brukte disse forhåndsstartede jobbene jobbeskrivelsen QGPL/QDFTSVR.

I delsystembeskrivelsen QSYS/QSERVER bruker den forhåndsstartede jobben for programmet QSYS/QZLSFILE nå jobbeskrivelsen QSYS/QZLSPJ. I V5R3 brukte denne forhåndsstartede jobben jobbeskrivelsen QGPL/QDFTSVR.

## **Lavere QJOBMSGQMX-verdier for enkelte tjenerjobber**

I V5R4 kan systemverdien QJOBMSGQMX settes til verdier fra 2 til 64 (megabyte). I tidligere utgaver var de tillatte verdiene begrenset til fra 8 til 64 (megabyte).

Standardkonfigurasjoner for flere tjenerjobber er endret slik at de oppgir en lavere verdi for JOBMSGQMX. Når denne verdien brukes sammen med JOBMSGQFL(\*PRTWRAP), kan det bli produsert flere QPJOBLOG-filer i kø.

Jobbeskrivelsen QGPL/QDFTSVR oppgir nå JOBMSGQMX(4). I V5R3 brukte QGPL/QDFTSVR verdien JOBMSGQMX(8).

## **Autorisasjonsnivåendringer for meldingsbehandler**

I V5R4 er den virksomme brukerprofilen for standardbehandlingsprogrammer og brukerdefinerte programmer for avbruddsbehandling jobbens opprinnelige brukerprofil.

Før V5R4 (eller før PTF SI20929 var tatt i bruk i V5R3) var den virksomme brukerprofilen for avbruddsbehandlingsprogrammer og standardbehandlingsprogrammer den gjeldende brukerprofilen som jobben ble kjørt under da en melding førte til at avbruddsbehandlingsprogrammet eller standardbehandlingsprogrammet ble kjørt. Hvis du vil at den gjeldende brukerprofilen fortsatt skal brukes i disse tilfellene, må du opprette et dataområde ved hjelp av en av disse kommandoene.

Hvis du vil endre virkemåten for avbruddsbehandlingsprogrammer, oppretter du et dataområde med denne kommandoen:

CRTDTAARA DTAARA(QSYS/QMHBRKPSEC) TYPE(\*CHAR) LEN(12) VALUE(\*NOCHGCURUSR)

Hvis du vil endre virkemåten for standardbehandlingsprogrammer, oppretter du et dataområde med denne kommandoen:

CRTDTAARA DTAARA(QSYS/QMHDFTPSEC) TYPE(\*CHAR) LEN(12) VALUE(\*NOCHGCURUSR)

## <span id="page-25-0"></span>**Forbedret funksjon for visning av anropskø**

Funksjonen for å vise anropskø er forbedret slik at den viser mer informasjon i et mer brukbart format. Du får tilgang til nye typer av poster, blant annet i5/OS PASE-anropskøposter og Java-anropskøposter. Disse forbedringene har ført til endringer i skjermbilder og i formatet til utskriftslister. Du får tilgang til disse nye funksjonene med kommandoer eller APIer som kommandoen Arbeide med jobb (WRKJOB) og APIen Retrieve Call Stack (QWVRCSTK).

En av endringene er at det interaktive skjermbildeformatet og utskriftsformatet for funksjonen for å vise anropskø inneholder mer informasjon og benytter færre alternative utsnitt. Det interaktive skjermbildet viser de første 29 tegnene i prosedyrenavn (i stedet for de siste 10 tegnene), og begge formatene viser oppstartingsgruppenumre som heksadesimale verdier. Funksjonen for å vise anropskø gir felles støtte for kommandoene for å vise jobber (DSPJOB), arbeide med jobber (WRKJOB) (alternativ 11) og arbeide med aktive jobber (WRKACTJOB) (alternativ 10).

## **Begrensninger for attributtet Revisjon for opprettet objekt**

**Merk:** Endringene som er beskrevet her, ble også levert i V5R3-PTFer (Program Temporary Fixes), og de er derfor ikke nye endringer hvis du har tatt i bruk disse PTFene på V5R3-systemet.

Når du endrer attributtet **Revisjon for opprettet objekt** ved hjelp av kommandoen for å endre attributt (CHGATR) eller APIen Qp0lSetAttr for QFileSvr.400-filsystemobjekter, kan dette mislykkes hvis QSECOFR-profilene på kilde- og målsystemet ikke er konsistente eller er deaktivert.

## **API-prosedyrer eksportert av serviceprogrammet QP2USER kan kjøre i en hvilken som helst oppstartingsgruppe**

API-prosedyrer som er eksportert av serviceprogrammet QP2USER (for eksempel Qp2CallPase), kan nå brukes i alle oppstartingsgrupper så lenge i5/OS PASE er aktiv i jobben. I tidligere utgaver kunne disse APIene bare brukes i oppstartingsgruppen som anropte Qp2RunPase (for å starte i5/OS PASE). Systemet vil fortsatt avslutte i5/OS PASE automatisk når oppstartingsgruppen som anroper Qp2RunPase, blir avsluttet.

Serviceprogrammet QP2USER fortsetter å kjøre i anroperens oppstartingsgruppe, men API-implementeringer i QP2USER anroper nå prosedyrer i et nytt serviceprogram som kjøres i standard oppstartingsgruppe. Det er mulig at du må endre i5/OS PASE-programmer som bruker kjøretidsfunksjonene QMHSNDPM, QMHSNDPM2, QMHRCVPM, QMHRCVPM1 eller QMHRCVPM2, for å ta høyde for ekstra programanropsnivåer (inklusive de som har attributtene \*PGMBDY og \*CTLBDY) i anropskøren.

### **Støtte for NLV 2950 fjernet**

Språkversjonen (NLV) 2950 leveres ikke lenger. Det anbefales at du bytter til NLV 2924.

Hvis du har behov for støtte for kun store bokstaver (for eksempel en ″screen scraper″-applikasjon), kan du laste inn NLV 2938 som sekundærspråk. Med dette alternativet beholdes de samme CCSID-verdiene og felttypene for systemets kryssreferansefil som for NLV 2950.

## **Prosesstilgangsgruppe blir fjernet i fremtidig utgave**

I en fremtidig utgave vil jobbene starte uten en tilknyttet tilgangsgruppe. Tilgangsgruppen gir ikke lenger en ytelsesforbedring og brukes ikke av maskinen ved opprettelse av objekter. Tilgangsgrupper blir ikke opprettet i fremtidige utgaver. Kode som bruker MI-instruksjonen MATPRATR (Materialize Process Attributes) for å hente informasjon om adressen til tilgangsgruppen, vil motta en nullpeker.

## <span id="page-26-0"></span>**Endringer i filer opprettet av Performance Explorer**

I V5R4 oppretter Performance Explorer QAYPE\*-databasefilene og -komponentene bare hvis filen og komponenten er nødvendig for innsamlingen. I tidligere utgaver opprettet Performance Explorer hele settet av QAYPE\*-filer og -komponenter selv om de ikke var nødvendige for innsamlingen. Applikasjoner som bruker Performance Explorer-databasefiler må nå kontrollere om hver enkelt fil finnes.

I tillegg er lengden på feltet QPRPGN i filen QAYPEPROCI endret fra 10 til 30 tegn.

**Merk:** Feltet QRECN har ofte vært brukt som et felt for sortering etter tid. Det har aldri vært et anbefalt sorteringsfelt, og fra og med V5R4 vil det gi feil resultater i alle Performance Explorerinnsamlinger hvis det brukes som et felt for sortering etter tid. Du må bruke feltet QTITIMN (nanosekunder fra start av innsamling) i filen QAYPETIDX for sortering etter tid. Feltet QRECN bør du bare bruke til å kombinere filen QAYPETIDX, QAYPETIDXL eller QAYPETID2L med de andre Performance Explorer-filene som inneholder sporingsposter.

## **Feilsøking for PPP (Point-to-Point Protocol)**

Fremgangsmåten og støttematerialet for problemløsing for PPP er endret. Se emnet Troubleshoot PPP i iSeries Information Center hvis du ønsker mer detaljerte opplysninger.

## **Endret visning av PPP-jobblister (Point-to-Point Protocol)**

I V5R4 er PPP-sesjonsjobber fjernet. Hvis du bruker en tidligere versjon av iSeries-navigator, ser du tomme jobblister når du høyreklikker på en PPP-profil og velger **Jobber**. Dessuten vises QTPPPCTL for **Tilkoblinger**, men tråd-IDen vises ikke.

# **Treff per sekund i HTTP-sammendraget i Performance Tools-systemrapporten**

I V5R4 viser Performance Tools-systemrapporten inngående tilkoblinger (SSL og ikke-SSL), forespørsler som er mottatt, og svar som er sendt, som ″per sekund″-verdier. I V5R3 ble disse verdiene vist som et samlet antall, og du måtte beregne verdiene per sekund (treff per sekund) manuelt.

## **Individuell CPU-bruk i Performance Tools-systemrapporter**

I tidligere utgaver viste Performance Tools-systemrapporten enkeltverdier for CPU-bruk for hver prosessor som var tildelt til partisjonen. I V5R4 viser systemrapporten enkeltverdier for CPU-bruk bar hvis partisjonen der dataene er samlet inn, bruker dedikerte prosessorer.

## **Større brukskonteringsfelt**

I V5R4 viser disse brukskonteringsfeltene i JB-journalposten (utdatafilene QSYS/QAJBACG og QSYS/QAJBACG4) verdien -1 hvis de har verdier som er større enn 99.999.999.999:

- JALINE (antall utskriftslinjer)
- JAPAGE (antall utskrevne sider)
- JAPRTF (antall utskriftsfiler)

Hvis du har jobber som ligger nær grensen eller har nådd den, bør du gå over til å bruke disse nye utvidede feltene:

- JAXLIN (utvidet antall utskriftslinjer)
- JAXPAG (utvidet antall utskrevne sider)
- JAXPRT (utvidet antall utskriftsfiler)

<span id="page-27-0"></span>De nye utvidede feltene har maksimumsverdi 999.999.999.999.999.999.999.999.999.999.

## **Endringer i brukskonteringskoder for systemjobber**

Før V5R4 var konteringskoden for enkelte systemjobber heksadesimale nuller. I V5R4 har disse systemjobbene \*SYS som konteringskode. Standard konteringskode for TCP-tjenerjobber som er sendt av systemjobber, er \*SYS.

## **Endringer på skjermbildet Arbeide med aktive jobber (WRKACTJOB)**

Den nye kolonnen **Gjeldende bruker** erstatter kolonnen **Bruker** på startskjermbildet for Arbeide med aktive jobber (WRKACTJOB). Hvis du fortsatt vil se kolonnen **Bruker**, må du åpne det tredje utsnittet av WRKACTJOB-skjermbildet (utsnittet for tråddata) for å se den. Utskriftsfilen for WRKACTJOB (QPDSPAJB) er dessuten endret. Kolonnen **Gjeldende bruker** er satt inn som fjerde kolonne i utskriftsfilen.

### **IBM-kommandoer kopiert til QSYS-biblioteket er proxy-kommandoer**

Kommandoobjektene (\*CMD) for de fleste lisensierte IBM-programproduktene (LPP) og alle alternativene i i5/OS som leverer kommandoer i et produktbibliotek (som ikke er QSYS), blir kopiert til QSYS-biblioteket når LPP-produktet eller alternativet blir installert.

I tidligere utgaver ble det opprettet duplikate kommandoer i QSYS.

I V5R4 blir det opprettet proxy-kommandoer i QSYS. En proxy-kommando er et \*CMD-objekt som peker til en målkommando. Når proxy-kommandoen (\*CMD-kommandoen) blir startet, bruker operativsystemet målkommandoen.

Hvis det allerede finnes en vanlig kommando i QSYS-biblioteket med samme navn som kommandoen som blir kopiert fra produktbiblioteket, blir alle private autorisasjoner som er gitt til den vanlige kommandoen i QSYS, også gitt til kommandoen i produktbiblioteket. Hvis det allerede finnes en proxy-kommando i QSYS-biblioteket med samme navn som kommandoen som blir kopiert fra produktbiblioteket, blir ingen private autorisasjoner som er gitt til proxy-kommandoen, gitt til kommandoen i produktbiblioteket.

Siden et forsøk på å utføre en forespørsel for eller kjøre en proxy-kommando i QSYS fører til kontroll av autorisasjonen til målkommandoen i produktbiblioteket, skal du vanligvis tildele private autorisasjoner bare til kommandoen i produktbiblioteket.

Hvis du dupliserer kommandoer fra QSYS til et annet bibliotek med kommandoen Lage duplikatobjekt (CRTDUPOBJ), kan de dupliserte kommandoene være proxy-kommandoer, siden enkelte IBM-kommandoer i QSYS nå er proxy-kommandoer.

Hvis du i tidligere versjoner enn V5R4 utførte CHGCMD-kommandoen (Endre kommando) eller CHGCMDDFT-kommandoen (Endre kommandostandard) for å endre en kommando du hadde duplisert fra QSYS-biblioteket, påvirket det bare den dupliserte kopien av kommandoen.

Hvis du i V5R4 oppgir en proxy-kommando i CHGCMD- eller CHGCMDDFT-kommandoen, er det kommandoen som er målet for proxy-kommandoen, som blir endret. For LPP-proxy-kommandoer i QSYS er det slik at hvis du endrer proxy-kommandoen med CHGCMD eller CHGCMDDFT, endrer du målkommandoen i LPP-biblioteket.

Hvis du vil at CHGCMDDFT og CHGCMD bare skal påvirke duplikatet du oppretter, gjør du slik:

v Finn ut om QSYS-kommandoen er en proxy-kommando. Dette kan du gjøre interaktivt med DSPCMD-kommandoen eller i et program med APIen QCDRCMDI.

- <span id="page-28-0"></span>– Hvis det ikke er en proxy-kommando, dupliserer du den med CRTDUPOBJ.
- Hvis det er en proxy-kommando, finner du ut hva som er målkommandoen for proxy-kommandoen med DSPCMD eller QCDRCMDI, og dupliserer målkommandoen i stedet for å duplisere proxy-kommandoen i QSYS.

Hvis det tidligere er registrert et utgangsprogram for kopien av en LPP-kommando i QSYS-biblioteket, blir utgangsprogrammet ikke kjørt for proxy-kommandoen som erstattet kommandoen da V5R4-utgaven av det lisensierte programproduktet ble installert. Du må registrere utgangsprogrammet for den originale kommandoen i produktbiblioteket. Hvis du for eksempel hadde registrert et utgangsprogram for utgangspunktet QIBM\_QCA\_CHG\_COMMAND for CRTSQLRPGI-kommandoen (Opprette SQL ILE RPG-objekt) i QSYS, må du registrere utgangsprogrammet for den originale kommandoen i QSQL-biblioteket.

## **Endringer knyttet til journalføring**

I V5R4 er spesialverdien \*SYSDFT for kommandoene for å redigere gjenoppretting av tilgangsbaner (EDTRCYAP), endre gjenoppretting av tilgangsbaner (CHGRCYAP) og vise gjenoppretting av tilgangsbaner (DSPRCYAP) endret fra 60 minutter til 50 minutter. Standardverdien for systemets gjenoppretting av tilgangsbaner er derfor endret fra 60 til 50 minutter (det vil si verdien som blir brukt hvis du ikke har endret tidene for systemstyrt beskyttelse av tilgangsbaner (SMAPP)). Hvis du eksplisitt har endret SMAPP-tidene, er du ikke påvirket av denne oppdateringen.

To skjermbilder er fjernet fra kommandoen Arbeide med journaler (WRKJRN). I tidligere utgaver ble disse skjermbildene vist etter at du hadde valgt alternativ 6, **Gjenopprette skadet journal**. Skjermbildet **Vise status for gjenoppretting av journal** ble vist etter at den skadede journalen var slettet. En ny journalmottaker og en ny journal ble opprettet. Ved dette punktet ble skjermbildene **Starte journalføring av filer** og **Starte journalføring av tilgangsbaner** vist. Disse to skjermbildene viste bare filnavnene og bibliotekene for filene og tilgangsbanene som journalføring til den nyopprettede journalen ble startet for. I V5R4 blir disse skjermbildene ikke lenger vist.

I tidligere utgaver kunne kommandoene for å ta i bruk journalførte endringer (APYJRNCHG) og ta i bruk journalførte endringer utvidet (APYJRNCHGX) bruke en miljøvariabel kalt QIBM\_JO\_APPLY\_TIMEOUT for å øke tiden kommandoene kunne bruke på å bli fullført. Normalt kunne kunne det ta opptil 24 timer å fullføre enkelte endringer på objektnivå, for eksempel SQL-setningen ALTER TABLE. Standardtiden for de fleste endringer på objektnivå var 5 minutter. Fra og med V5R4 finnes følgende nye miljøvariabler for bestemte typer av poster, hver med forskjellige standardverdier:

- QIBM JO APPLY ALTER TABLE TIMEOUT (standardverdi 24 timer)
- v QIBM\_JO\_APPLY\_REFRESH\_TABLE\_TIMEOUT (standardverdi 24 timer)
- v QIBM\_JO\_APPLY\_DROP\_TABLE\_TIMEOUT (standardverdi 1 time)
- v QIBM\_JO\_APPLY\_REORG\_TIMEOUT (standardverdi 24 timer)
- v QIBM\_JO\_APPLY\_CM\_RB\_CN\_TIMEOUT (standardverdi 12 timer)

Hvis du har brukt QIBM\_JO\_APPLY\_TIMEOUT i en tidligere utgave, trenger du ikke lenger å bruke den for disse typene av poster. Se hjelpen til APYJRNCHG- og APYJRNCHGX-kommandoen hvis du vil se de nye standardverdiene. Disse verdiene kan du øke eller redusere.

## **CCSID-endringer i datastrømfiler for bildekataloger**

I tidligere utgaver var bildefilene for bildekataloger konfigurert med CCSID (ID for kodet tegnsett) 37. I V5R4 er bildefilene for bildekataloger konfigurert med CCSID 65535. Alle bildefiler som er opprettet i tidligere utgaver, beholder CCSID 37. Alle nye bildefiler som opprettes, får 65535. Kommandoen for å kopiere fra datastrømfil (CPYFRMSTMF) behandler disse nye filene annerledes. Du finner mer informasjon i dokumentasjonen til CPYFRMSTMF-kommandoen.

# <span id="page-29-0"></span>**Informasjon om TCP/IP-tjenerkonfigurasjon logget i QTCPSTSVRS-jobbloggen**

I V5R4 blir informasjon om oppstart av TCP/IP-tjenere som er konfigurert til å starte som en del av behandlingen av kommandoen for å starte TCP/IP (STRTCP), logget i jobbloggen for QTCPSTSVRS-jobben. I tidligere utgaver ble denne informasjonen logget i jobbloggen for den interaktive jobben eller satsjobben som var knyttet til behandlingen av STRTCP-kommandoen.

Jobben QTCPSTSVRS blir sendt av den langvarige QTCPIP-jobben (kjører i QSYSWRK-delsystemet) under STRTCP-behandlingen. Du må nå se i QTCPSTSVRS-jobbloggen hvis du ønsker informasjon om oppstart av TCPIP-tjenerne som en del av STRTCP-kommandobehandlingen. Informasjonen som logges, er den samme som i tidligere utgaver.

QTCPSTSVRS-jobben kjører i QSYSWRK-delsystemet med brukerprofilen QTCP i en kort tid under STRTCP-behandlingen.

I tidligere utgaver ble følgende informasjon vist i den interaktive jobben eller logget i en jobblogg (jobbloggen nnnnnn/QPGMR/QSTRTCP), avhengig av hvordan STRTCP ble behandlet.

CPC1221 Fullføring 00 08/20/03 19:17:21.436960 QWTCCSBJ QSYS 0196 QTGSTART QTCP 0397 Melding . . . . : Jobben 068823/QTCP/QTVTELNET ble sendt til jobbkøen QSYSNOMAX i biblioteket QSYS. CPC1221 Fullføring 00 08/20/03 19:17:21.537264 QWTCCSBJ QSYS 0196 QTGSTART QTCP 02EC Melding . . . . : Jobben 068824/QTCP/QTVDEVICE ble sendt til jobbkøen QSYSNOMAX i biblioteket QSYS. CPC1221 Fullføring 00 08/20/03 19:17:21.659896 QWTCCSBJ QSYS 0196 QTGSTART QTCP 02EC Melding . . . . : Jobben 068825/QTCP/QTVDEVICE ble sendt til jobbkøen QSYSNOMAX i biblioteket QSYS.

Denne informasjonen blir nå logget i jobbloggen for QTCPSTSVRS-jobben.

## **Endret virkemåte for katalogen /QNTC**

I V5R4 er det følgende endringer for filsystemet /QNTC:

v I tidligere utgaver enn V5R4 ble systemvariabelen QZLC\_SERVERLIST brukt til å forbedre ytelsen ved visning av katalogen /QNTC.

I V5R4 er standard virkemåte den samme som når QZLC\_SERVERLIST var satt til 1 i tidligere utgaver. Hvis du foretrekker virkemåten fra tidligere utgaver, må du sette systemvariabelen QZLC\_SERVERLIST til 2. Hvis du tidligere har satt systemvariabelen QZLC\_SERVERLIST til 1, trenger du ikke å gjøre noe.

- v Normale tjenertilkoblinger blir forsøkt opprettet med IP-navnet i stedet for NetBios-navnet. Denne endringen er konsistent med endringer som ble gjort i Windows 2000. I V5R4 viser NETSTAT standard QNTC-tilkobling som en **Fjerntliggende port** med verdien cifs eller 445 i stedet for netbios eller 139.
- v Du kan oppleve endret virkemåte i programmer hvis du prøver å definere systemattributter som ikke støttes av QNTC-filsystemet.

Forsøk på å definere et attributt som ikke støttes, ved hjelp av en system-API vil alltid gi feilen ENOTSUP(3440). Forsøk på å definere et attributt som ikke støttes, ved hjelp av kommandoen for å endre attributter (CHGATR) vil alltid gi feilmeldingen CPFA0AD (Funksjonen kan ikke brukes av filsystemet).

I tidligere utgaver ble meldingen CPFB414 (Attributter endret for 1 objekt) eller en returkode for vellykket utføring mottatt selv om systemattributtet ikke var endret.

<span id="page-30-0"></span>Disse systemattributtene er blant systemattributtene som QNTC ikke støtter:

- \*CCSID
- \*ALWCKPWRT
- \*USECOUNT
- \*DISKSTGOPT
- \*MAINSTGOPT
- \*RSTDRNMUNL
- \*CRTOBJAUD
- \*SYSARCHIVE
- \*CRTOBJSCAN
- \*SCAN
- \*ALWSAV

## **Endring i journalføring av filer opprettet med kommandoen Kopiere fil (CPYF)**

I V5R3 kunne du oppgi at journalføring skulle starte automatisk når en fil ble opprettet. Et dataområde med navnet QDFTJRN ble opprettet i biblioteket som skulle inneholde den nyopprettede filen. Journalføring ble imidlertid ikke startet når filen ble opprettet ved hjelp av CPYF-kommandoen med alternativet CRTFILE(\*YES).

Når du i V5R4 utfører CPYF-kommandoen med alternativet CRTFILE(\*YES) oppgitt, starter journalføring for filen hvis QDFTJRN-dataområdet finnes og angir at \*FILE-objekter skal journalføres ved opprettelsen. Du kan lese mer om hvordan du styrer journalføring ved hjelp av QDFTJRN-delområdet, i emnet Journal management i iSeries Information Center.

### **Endringer i iSeries NetServer som påvirker virkemåten til tråder**

En Microsoft Windows-filtjenesteklient (for eksempel Microsoft Windows-operativsystemer, Linux/Samba eller iSeries QNTC-filsystemet) som skal ha tilgang til et ikke-trådsikkert filsystem ved hjelp av iSeries NetServer, kan motta feilmeldinger av typen *tilgang nektet*.

Fra V5R4 vil iSeries NetServer-tjenestene som standard bruke fildelinger i en jobb med flere tråder. Trådaktiviteten for alle sesjoner i et delsystem kjører i poolen av tråder i QZLSFILET-jobben for det aktuelle delsystemet.

En klient som kjører i et miljø med tråder vil motta feil av typen ″tilgang nektet″ når den prøver å få tilgang til et filsystem som ikke er trådsikkert (som QDLS-, QNetWare- eller QSYS.LIB-tilgang for lagringsfiler). Tilsvarende vil klienten også motta feil når den prøver å tilordne en stasjon til et filsystem som ikke er trådsikkert. Hvis du ønsker en liste over filsystemer som ikke er trådsikre, kan du se ″File system considerations for multithreaded programming″ i emnet Multithreaded applications i iSeries Information Center.

En QZLSFILE-jobb i det riktige delsystemet kreves fortsatt for å starte en sesjon med tråder. Om en klient kan kjøre med tråder blir bestemt første gang den tilordner en stasjon til det integrerte filsystemet. Den første fasen i tilordningen av den første stasjonen for en klient kjøres i QZLSFILE-jobben. Hvis sesjonen kan kjøre med tråder, blir sesjonen overført til QZLSFILET-jobben som det finnes en av i delsystemet. Hvis filsystemet ikke er trådsikkert, eller alternativet ADDEXITPGM THDSAFE() for QIBM\_QPWFS\_FILE\_SERV-utgangspunktet er oppgitt som \*UNKNOWN eller \*NO, eller QZLSFILET-jobben ikke finnes i delsystemet, kjører klienten i en QZLSFILE-jobb i denne sesjonen.

For å forhindre feil av typen ″tilgang nektet″ (når du trenger å få tilgang til et filsystem som ikke er trådsikkert), er den anbefalte løsningen at QZLSFILET-jobben ikke er startet i QSERVER-delsystemet (eller <span id="page-31-0"></span>et annet brukerdelsystem). Dette kan medføre at du må konfigurere brukerdelsystemer i iSeries-navigator slik at enkelte klienter kjører med tråder og andre uten tråder. Med denne kommandoen kan du fjerne registreringen av QZLSFILET som forhåndsstartet jobb fra QSERVER-delsystemet: RMVPJE SBSD(QSYS/QSERVER) PGM(QSYS/QZLSFILET)

Hvis du trenger å fjerne den forhåndsstartede jobben fra et annet delsystem, må du oppgi det aktuelle delsystemet i stedet for QSERVER sammen med det riktige biblioteket (programmet er det samme). Du finner med informasjon om iSeries NetServer-delsystemkonfigurasjonen i ″Specify subsystems for iSeries NetServer″ i iSeries Information Center.

Programmer som er opprettet med alternativet for ny oppstartingsgruppe (ACTGRP(\*NEW)), kan føre til at jobber med flere tråder blir avsluttet når programmet returnerer. Derfor bør et program som er opprettet med ACTGRP(\*NEW), ikke registreres for utgangspunktet QIBM\_QPWFS\_FILE\_SERV når det er mulig at klientene skal kjøre i et miljø med tråder (QZLSFILET-jobben). Du finner mer informasjon om oppstartingsgrupper og tråder i emnet ″Activation groups and threads″ i iSeries Information Center.

### **Autorisasjonsnivåendringer for systemforespørsel**

I V5R4 er den virksomme brukerprofilen for menyalternativer for systemforespørsel og utgangsprogrammer for Presystem Request Program jobbens opprinnelige brukerprofil.

Før V5R4 (eller før PTF SE21256 var tatt i bruk i V5R3) var den virksomme brukerprofilen for utgangsprogrammer for systemforespørsler og Presystem Request Program den gjeldende brukerprofilen som jobben ble kjørt under da en systemforespørsel ble brukt. Hvis du vil at den gjeldende brukerprofilen fortsatt skal brukes av systemforespørsler, må du opprette et dataområde ved hjelp av denne kommandoen:

CRTDTAARA DTAARA(QSYS/QWTSRQSSEC) TYPE(\*CHAR) LEN(12) VALUE(\*NOCHGCURUSR)

## **Standard SSL-krypteringsspesifikasjonsliste blir endret i fremtiden**

I en fremtidig utgave vil systemets standard krypteringsspesifikasjonsliste for SSL (Secure Sockets Layer) ikke lenger inneholde chifferkoder fra SSL versjon 2 (SSLv2) eller SSLv2-protokollen generelt. Dessuten vil Transport Layer Security (TLS) Protocol versjon 1 og SSLv3-chifferkoder som er på mindre enn 128 biter, også bli fjernet fra standardlisten.

## **Endringer i kommandoer og APIer**

## **Kommandoene for å vise tilgangsgruppe (DSPACCGRP) og analysere tilgangsgruppe (ANZACCGRP) fjernet**

I V5R4 er kommandoene for å vise tilgangsgruppe (DSPACCGRP) og analysere tilgangsgruppe (ANZACCGRP) fjernet. Operativsystemet har ikke samlet inn informasjon om prosesstilgangsgrupper (PAG) siden V4R4.

## **Endringer i kommandoen Bestille PTFer (SNDPTFORD) og i konfigureringen av Universell tilkobling**

I V5R4 kan du konfigurere Universell tilkobling til å tilkoble med HTTP-, HTTPS- og HTTP-proxyer. Når du bruker disse nye tilkoblingsalternativene for bestilling av PTFer gjennom ECS (Electronic Customer Support), er det noen få endringer i hvordan SNDPTFORD-kommandoen fungerer:

- v Et nytt leveringsformat (\*IMAGE) gjør det mulig å laste ned et optisk bilde som inneholder de bestilte PTFene. Bildene blir lastet ned til en katalog som er oppgitt i den nye parameteren IMGDIR.
- v Grensene for elektronisk nedlasting av PTFer er endret. Hvis LAN-tilkobling er konfigurert, er standard at PTF-bestillinger av en hvilken som helst størrelse blir lastet ned. Hvis oppringt tilkobling blir brukt,

<span id="page-32-0"></span>er standard maksimal størrelse 100 MB. Du kan endre disse verdiene med APIen Set User Policy (QPDETPOL). Du kan hente disse verdiene med APIen Retrieve User Policy (QPDETRTV).

- v Du kan nå laste ned den kumulative PTF-pakken som PTF-lagringsfiler eller som optiske bilder. Standard leveringsmetode for den kumulative PTF-pakken er nå elektronisk i stedet for på fysiske CD-medier. Når den totale størrelsen på PTFene du bestiller fra den kumulative PTF-pakken er lavere enn verdien som er oppgitt som maksimal nedlastingsstørrelse, blir de lastet ned med en gang. Tidligere ble den kumulative PTF-pakken alltid levert på fysiske medier når du bestilte SF99vrm.
	- Du kan laste ned hele den kumulative PTF-pakken som optiske bilder ved å oppgi DLVRYFMT(\*IMAGE) og REORDER(\*YES). Da kan du distribuere den kumulative PTF-pakken til andre systemer eller opprette dine egne fysiske CD-bilder.
	- Når du bestiller en kumulativ PTF-pakke for den gjeldende utgaven og DLVRYFMT er satt til \*IMAGE og REORDER er satt til \*NO, blir det sendt et bilde som inneholder alle PTFer som mangler på systemet, fra den gjeldende kumulative PTF-pakken (tilpasset kumulativ PTF-pakke).
	- Hvis du laster ned den kumulative PTF-pakken og oppgir DLVRYFMT(\*SAVF), blir bare de PTFene som ikke allerede finnes på systemet som sender bestillingen, lastet ned.

Hvis funksjonen Universell tilkobling ikke er konfigurert eller det oppstår problemer når du prøver å koble deg til med den, blir de tidligere tilkoblingsalternativene for ECS (Electronic Customer Support) eller SDLC-konfigurasjonen (hvis det finnes en) brukt i stedet. I begge tilfeller vil de nye funksjonene og virkemåten til Universell tilkobling ikke være tilgjengelige (dvs. at det ikke er bildestøtte, og at kumulative PTF-pakker alltid blir levert som fysiske medier).

**Merk:** Du må aktivere brukerprofilen QSECOFR til å bruke de nye tilkoblingsalternativene for bestilling av PTFer gjennom ECS.

Det er tilføyd nye spesialverdier til PTFID-parameteren for å gjøre det enklere å bestille PTF-grupper:

- v \*CUMPKG Bestill det nyeste nivået av den kumulative PTF-pakken (SF99vrm) for operativsystemutgaven som er installert på systemet. HIPER- og DB2 Universal Database (UDB)-gruppe-PTFer blir bestilt automatisk med denne verdien. Dette kan ikke bestilles med noen annen PTF-ID eller spesialverdi.
- v \*HIPERGRP Bestill det nyeste nivået av HIPER-PTF-gruppen for operativsystemutgaven som er installert på systemet.
- v \*DB2GRP Bestill det nyeste nivået av DB2 UDB-PTF-gruppen for operativsystemutgaven som er installert på systemet.
- v \*BRSGRP Bestill det nyeste nivået av Backup Recovery Solutions-PTF-gruppen for operativsystemutgaven som er installert på systemet.
- v \*HTTPGRP Bestill det nyeste nivået av IBM HTTP Server-PTF-gruppen for operativsystemutgaven som er installert på systemet.
- \*JVAGRP Bestill det nyeste nivået av Java-PTF-gruppen for operativsystemutgaven som er installert på systemet.
- v \*PFRGRP Bestill det nyeste nivået av Performance Tools-PTF-gruppen for operativsystemutgaven som er installert på systemet.

## **Endringer i kommandoen Koble til/fra konfigurasjon (VRYCFG)**

Disse parameterne er fjernet fra kommandoen for å koble til/fra konfigurasjon (VRYCFG):

- v Tilbakestille konfigurasjonsfil (RESETCFGF)
- Starte TCP/IP-grensesnitt (STRTCPIFC)

## **Endringer i kommandoen Fjerne tjenerlagringslenke (RMVNWSSTGL)**

Standardverdien for RENUMBER-parameteren er endret i RMVNWSSTGL-kommandoen. I tidligere utgaver var standardverdien \*YES. I V5R4 er standardverdien \*NO.

# <span id="page-33-0"></span>**Endringer i kommandoen Lage beskrivelse av nettverkstjener (CRTNWSD)**

TYPE-parameteren er endret i CRTNWSD-kommandoen. Den består nå av to elementer, Tjenertilkobling og Tjeneroperativsystem.

Standardverdien for TYPE-parameteren er endret fra enkeltverdien \*WINDOWSNT til en verdi som består av to elementer, (\*IXSVR \*WIN32). TYPE(\*WINDOWSNT) svarer til TYPE(\*IXSVR \*WIN32). Verdien \*WINDOWSNT støttes fortsatt av hensyn til kompatibiliteten.

## **Kommandoer for tjenestekonfigurasjoner er endret**

Kommandoene for å opprette tjenestekonfigurasjon (CRTSRVCFG), endre tjenestekonfigurasjon (CHGSRVCFG), verifisere tjenestekonfigurasjon (VFYSRVCFG) og slette tjenestekonfigurasjon (DLTSRVCFG) er endret i V5R4. Disse endringene gjør at tidligere bruk av kommandosyntaksen er inkompatibel med V5R4. Blant endringene er erstatning av valgene for parameteren for tilkoblingstype (CNNTYPE) og fjerning av parameterne PTPTYPE, VPNTYPE, SERVICE og REFSRVCFG (der det er aktuelt).

Hvis du tidligere har konfigurert en direkte Internett-tilkobling for Universell tilkobling ved hjelp av veiviseren for universell tilkobling, GO SERVICE eller CRTSRVCFG-kommandoen, måtte du sørge for at bestemte porter var åpne for IBM VPN-portneren i aktuelle brannmurer. Med støtten som er tilføyd i V5R4, må HTTP-trafikk (TCP-port 80 og 443) være åpnet for flere IBM-tjenere hvis denne nye støtten skal brukes. Du kan lese om hvordan du finner listen over porter og adresser, i emnet IP Packet Filter Firewall.

Alle konfigurasjoner blir migrert ved første tilkobling. Denne migreringen slår sammen de eksisterende tilkoblingskonfigurasjonene i en felles konfigurasjon. Hvis du tidligere har konfigurert forskjellige tilkoblingsalternativer for forskjellige tjenesteapplikasjoner, blir det gjort forsøk på å velge det tilgjengelige alternativet som har høyest hastighet. Hvis alle alternativene er like, blir ECS-konfigurasjonen (Electronic Customer Support) brukt.

## **Autorisasjonsendringer for bildekatalogkommandoer**

I tidligere utgaver trengte du spesialautorisasjonene for full objektautorisasjon (\*ALLOBJ) og sikkerhetsansvarlig (\*SECADM) for å kunne bruke CL-kommandoene for bildekataloger. I V5R4 har bildekatalogkommandoene fortsatt begrenset autorisasjon (allmenn autorisasjon er \*EXCLUDE), men du trenger ikke spesialautorisasjonene \*ALLOBJ og \*SECADM. Du trenger \*USE-autorisasjon til kommandoene og tilleggsautorisasjon til hver bildekatalog og katalog for bildekatalog. Du finner autorisasjonskravene for kommandoene under hver enkelt kommando. Disse bildekatalogkommandoene er påvirket av denne endringen:

- Tilføye bildekatalogpost (ADDIMGCLGE)
- Endre bildekatalog (CHGIMGCLG)
- Endre bildekatalogpost (CHGIMGCLGE)
- Opprette bildekatalog (CRTIMGCLG)
- Slette bildekatalog (DLTIMGCLG)
- Laste inn/ut bildekatalog (LODIMGCLG)
- Laste inn/ut/montere bildekatlogpost (LODIMGCLGE)
- Fjerne bildekatalogpost (RMVIMGCLGE)
- Hente bildekatalog (RTVIMGCLG)
- Kontrollere bildekatalog (VFYIMGCLG)
- Arbeide med bildekataloger (WRKIMGCLG)
- Arbeide med katalogposter (WRKIMGCLGE)

# <span id="page-34-0"></span>**Endringer i kommandoen Opprette bildekatalog (CRTIMGCLG)**

Hvis du i tidligere utgaver utførte kommandoen for å opprette bildekatalog (CRTIMGCLG) med parameteren CRTDIR(\*YES), ble katalogen for bildekatalogen opprettet med allmenn autorisasjon \*RW. I V5R4 er den nye standardverdien for allmenn autorisasjon \*EXCLUDE. Dessuten er standardverdien for CRTDIR-parameteren i CRTIMGCLG-kommandoen endret fra \*NO til \*YES.

## **Endringer i kommandoen Endre kontaktopplysninger (CHGCNTINF)**

I V5R4 er parameteren for postadresse (MAILADDR) endret slik at elementet for Sted er delt i to elementer, ett for By eller sted og ett for Delstat eller provins. MAILADDR er også endret slik at gateadressen er delt opp i tre atskilte adresselinjer. CL-programmer eller datastrømmer for satsvise jobber som bruker CL-kommandoen CHGCNTINF, må oppdateres slik at de blir tilpasset disse endrede MAILADDR-parameterverdiene.

Det andre elementet i parameteren for telefonnumre (TELNBR) er dessuten omdefinert fra kontaktpersonens alternative telefonnummer til telefonnummeret til Help Desk eller telefonnummeret til kontaktpersonens personsøker. Du bør sjekke alle CL-programmer eller datastrømmer for satsvise jobber som bruker CL-kommandoen CHGCNTINF, for å bestemme om du må oppgi et annet telefonnummer for det andre elementet i TELNBR-parameteren.

# **Kommandoen Tilføye kontaktopplysninger (ADDCNTINF) fjernet**

Kommandoen for å tilføye kontaktopplysninger (ADDCNTINF) ble introdusert i V5R3, men er fjernet i V5R4. Du må endre alle CL-programmer eller datastrømmer for satsvise jobber som bruker ADDCNTINF-kommandoen, slik at de i stedet bruker CHGCNTINF-kommandoen til å tilføye nye kontaktopplysninger eller endre eksisterende kontaktopplysninger for systemet.

## **Endret returformat for APIen Retrieve Service Attributes (QESRSRVA)**

I V5R4 er Service Table Attribute Format-oppsettet i APIen Retrieve Service Attributes (QESRSRVA) endret for mottakervariabelen. Feltet Length of service attribute er flyttet til etter feltet Reserved.

# **APIen Open List of ASPs (QYASPOL) med speilte platelagre**

APIen Open List of ASPs (QYASPOL) kan brukes sammen med postformatet YASP0300 til å returnere platelagerinformasjon i feltene Disk capacity og Disk storage available.

I V5R4 ble støtten for platelagerspeiling endret slik at den ikke krever at begge halvdelene av det speilte paret har nøyaktig samme kapasitet. Informasjonen som returneres i disse to feltene, er kun informasjon om det ene platelageret, og en kan ikke gå ut fra at samme informasjon gjelder for den andre halvdelen av det speilte paret.

## **Kommandoen Arbeide med filer i kø (WRKSPLF) støtter generiske brukerdata for SELECT**

I V5R4 er kommandoen for å arbeide med filer i kø (WRKSPLF) endret slik at det er mulig å velge filer i kø ved å oppgi en generisk verdi for brukerdataelementet i SELECT-parameteren. Siden brukerdatafeltet for en fil i kø er et tegnfelt, kan verdien inneholde en eller flere stjerner.

En fil i kø kan for eksempel ha de fire tegnene ABC\* med brukerdata. Hvis du i utgaver før V5R4 oppgav ABC\* for brukerdataelementet i SELECT-parameteren i WRKSPLF, ble bare de filene i kø som hadde disse fire tegnene med brukerdata, vist. Hvis du oppgir ABC\* i V5R4, viser WRKSPLF-kommandoen alle filer i kø der de første tre tegnene med brukerdata er ABC.

Det er mulig du må endre applikasjoner som benytter en stjerne (\*) brukerdataene for en fil i kø, slik at de kan håndtere de ekstra filene i kø som velges på grunn av støtten for generiske brukerdata.

## <span id="page-35-0"></span>**Endringer i behandlingen av kommandoene CHGAUD, CHGAUT, CHGOWN og CHGPGP**

Når en gruppe med objekter blir endret, enten fordi det ble oppgitt et mønster i objektnavnet eller fordi SUBTREE(\*ALL) ble oppgitt, blir det ikke lenger sendt en informasjonsmelding for hvert objekt som er endret. Det blir i stedet sendt en ferdigmelding som angir hvor mange objekter som ble endret. Hvis enkelte av objektene ikke kan endres, blir det sendt en feilmelding for hvert objekt som ikke ble endret, og det blir sendt en utmelding med oppsummering når behandlingen av kommandoen er fullført.

Utmeldingen CPFA093 (Finner ikke navn som samsvarer med mønsteret) blir ikke lenger sendt. I stedet blir utmeldingen CPFBC50 (Tilgangsbane eller tilgangsbaner ikke funnet) sendt.

## **Kommandoen Gjenoppbygge oppstartingsgruppe (RCLACTGRP) avslutter ikke enkelte IBM-oppstartingsgrupper**

Når du har utført kommandoen RCLACTGRP ACTGRP(\*ELIGIBLE), kan du (hvis du velger alternativ 18 fra WRKJOB-kommandoen) legge merke til at enkelte oppstartingsgrupper ligger igjen på listen. Dette er IBM-oppstartingsgrupper. Hvis du vil gjenoppbygge en av disse IBM-oppstartingsgruppene, må du utføre RCLACTGRP og oppgi navnet på oppstartingsgruppen i ACTGRP-parameteren.

## **Verdien \*WINDOWS erstatter verdien \*WINDOWSNT i nettverkstjenerkommandoer**

Flere av parameterne i CL-kommandoene CHGNWSA, DSPNWSUSRA, SBMNWSCMD, WRKNWSENR og WRKNWSSTS som har tillatt verdien \*WINDOWSNT, aksepterer nå spesialverdien \*WINDOWS. \*WINDOWSNT aksepteres fortsatt av hensyn til kompatibilitet med tidligere utgaver, med \*WINDOWS er den foretrukne tilsvarende verdien. Støtten for spesialverdien \*WINDOWSNT kan bli fjernet i en fremtidig utgave av operativsystemet.

## **CMDTYPE-parameteren oversett i Sende kommando for nettverkstjener (SBMNWSCMD)**

Fra og med V5R4 parameteren for kommandotype (CMDTYPE) oversett i kommandoen for å sende nettverkstjenerkommando (SBMNWSCMD). Støtten for CMDTYPE-parameteren kan bli fjernet i en fremtidig utgave av operativsystemet.

# **Endringer i kommandoen Installere Windows-tjener (INSWNTSVR)**

I V5R4 er det gjort følgende endringer i kommandoen for å installere Windows-tjener (INSWNTSVR):

- v SPD-tilkoblet maskinvare (6617 og 2850) støttes ikke lenger, og dette var den eneste maskinvaren som tillot at et eksternt verts-LAN ble installert og konfigurert med parameterne PORT1 og PORT2. Disse to parameterne er fjernet.
- v Parameteren for intern LAN-port (INTLANPORT) ble brukt ved installeringen av SPD-tilkoblet maskinvare eller Windows versjon 4.0-tjenere. Begge disse støttes ikke lenger for nye Windows-installasjoner. Denne parameteren er fjernet. Parameteren for PTP-port for virtuelt Ethernet (VRTPTPPORT) er den funksjonsmessige erstatningen som brukes i alle støttede konfigurasjoner.
- v Parameteren for domenerolle (DMNROLE) er ikke lenger nødvendig i Windows 2000- og Windows Server 2003-installasjoner. Alle tjenere blir installert som \*SERVER og blir senere endret til \*DMNCTL under etterinstalleringstrinnene som brukeren utfører manuelt ved å installere Active Directory ved hjelp av Windows DCPROMO-kommandoen. Denne parameteren er fjernet fra INSWNTSVRkommandoen.
- v Standardverdien for parameteren for å konvertere til NTFS (CVTNTFS) er endret til \*YES for å benytte den ekstra sikkerheten som NTFS-filsystemet gir, og for å forbedre ytelsen til virtuelle platelagre ved å opprette virtuelle platelagerbilder som justerer logiske filsystemklynger mot vertssider.

# <span id="page-36-0"></span>**Endringer i sporingskommandoer**

I V5R4 er kommandoen for å spore jobb (TRCJOB) endret til å kjøre CL-kommandoene for å starte sporing (STRTRC), avslutte sporing (ENDTRC) og skrive ut sporing (PRTTRC) som ble tilføyd til operativsystemet i V5R1. Siden det ikke er noen tilsvarende funksjon i STRTRC-kommandoen, støttes ikke parameterne **Program å anrope før sporing** (EXITPGM) og **Velge sporing av prosedyrer** (SLTPRC). Verdier som oppgis for disse parameterne, blir oversett. Det er mulig at du må endre CL-programmer som bruker TRCJOB-kommandoen og oppgir EXITPGM- eller SLTPRC-parameteren.

Både køfilen og databasefilen som er utdatafiler produsert av PRTTRC-kommandoen, har et annet format enn de som ble laget i tidligere utgaver når TRCJOB-kommandoen ble utført med verdien SET(\*OFF). Du må endre alle programmer som er avhengig av oppsettet til filen i kø som produseres av TRCJOB-kommandoen.

Standardverdien for parameteren **Tidsrom for overvåking** (WCHTIMO) i kommandoen for å starte sporing (STRTRC), spore internt (TRCINT), spore forbindelse (TRCCNN), spore TCP/IP-applikasjon (TRCTCPAPP) og starte kommunikasjonssporing (STRCMNTRC) er endret fra en dag til \*NOMAX. Denne endringen gir sporingskommandoene lik virkemåte uavhengig av om overvåkingsparameterne blir oppgitt eller ikke.

Behandlingen av sammenlikningsdata for overvåking er dessuten endret. Sammenlikninger kan nå spenne over flere felt og blir utført uten noen konvertering av sammenlikningsdataene (for eksempel fra tegn til heltall). Denne endringen er tidligere gjort tilgjengelig i V5R3 med PTF SI14367.

## **Nye TCP/IP API-formater med støtte for IPv6**

Det er tilføyd nye API-formater som støtte for IPv6. De eksisterende formatene kan fortsatt brukes, men de blir ikke utviklet videre i fremtidige utgaver. Hvis du bruker IPv6, anbefaler vi at du bruker de nye formatene. Det er tilføyd nye felt til formatene NIFC0100, NIFC0200, NRTE0200 og IFCD0300.

Det er også tilføyd et nytt format med navnet TCPA1300 til APIen QtocRtvTCPA. Du bør bruke dette formatet i stedet for TCPA1200-formatet, som ikke lenger støttes i V5R4. TCPA1200 fortsetter å returnere TCP-relatert informasjon, men de returnerte IP-relaterte dataen settes til 0.

I tillegg til de nye feltene i de returnerte dataene er det enkelte data som ikke lenger er tilgjengelige, og som bare returnerer en standardverdi.

Tabellen nedenfor viser APIene og formatene (sammen med feltene som ikke lenger er tilgjengelige) som er påvirket av denne endringen.

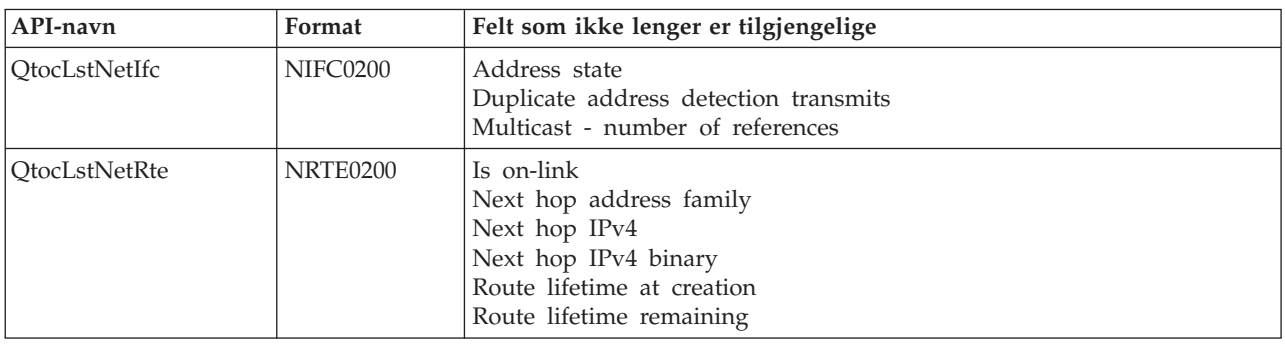

*Tabell 2.*

<span id="page-37-0"></span>*Tabell 2. (fortsettelse)*

| API-navn           | Format   | Felt som ikke lenger er tilgjengelige                                                                                                    |  |  |  |  |  |
|--------------------|----------|----------------------------------------------------------------------------------------------------|--|--|--|--|--|
| QtocLstPhyIfcDta   | IFCD0300 | Accept redirects<br>Accept router advertisements<br>Local tunnel endpoint IPv4 address<br>Local tunnel endpoint IPv4 address binary<br>Neighbor discovery base reachable time - configured<br>Neighbor discovery base reachable time - current<br>Neighbor discovery reachable time<br>Neighbor solicitation retransmit interval - configured<br>Neighbor solicitation retransmit interval - current<br>Use other stateful configuration<br>Use stateful address configuration |  |  |  |  |  |
| <b>QtocRtvTCPA</b> | TCPA1200 | ICMP error message send rate time<br>Router solicitation max delay<br>Router solicitation interval<br>Router solicitation max transmits<br>Neighbor advertisement max transmits<br>Neighbor solicitation delay first probe time<br>Neighbor solicitation max unicast solicits<br>Neighbor solicitation max multicast solicits                                                                                                    |  |  |  |  |  |

# **Endring i APIen List Database File Members (QUSLMBR)**

APIen List Database File Members (QUSLMBR) returnerer nå verdien null for ″Offset to member description information″ når MBRL0300-formatet er oppgitt, og informasjon om komponentens beskrivelse kan ikke hentes. I tidligere utgaver ville ikke komponenten bli returnert på listen hvis informasjon om beskrivelsen ikke kunne hentes.

# **Standard blir endret for QUSCRTUS-parameteren**

I utgaven som kommer etter V5R4 av i5/OS, vil standardverdien for parameteren **Optimum alignment** i APIen Create User Space (QUSCRTUS) bli endret fra 0 til 1, slik at optimal justering blir standard. Denne endringen vil redusere den maksimale plassen som er tilgjengelig for brukerområder som opprettes med standardverdien. Den maksimale størrelsen på et optimalt justert område kan hentes programmatisk med parameteren Hex 0003 i MI-instruksjonen MATMDATA (Materialize Machine Data).

## **Endringer i kommandoene Kopiere fra importfil (CPYFRMIMPF) og Kopiere til importfil (CPYTOIMPF)**

I tidligere utgaver fantes ingen behandling av strengskiftetegn.

I V5R4 er denne funksjonaliteten introdusert med parameteren **Strengskiftetegn** (STRESCCHR) i kommandoen for å kopiere fra importfil (CPYFRMIMPF) og kopiere til importfil (CPYTOIMPF). Eksporterte data blir påvirket av hvilket tegn som er oppgitt som skiftetegnet som følger etter hvert strengskilletegn som er en del av feltdataene. For importerte data vil behandlingen av strengskiftetegn fjerne dette tegnet når strengskilletegnet blir funnet inne i feltdataene som følger etter det.

Når tegnet som er oppgitt som skiftetegn og strengskilletegnet er forskjellige, blir skiftetegnet inne i feltdataene etterfulgt av et annet skiftetegn under eksport av data, og blir fjernet under import.

## **Endringer i kommandoene Endre jobb (CHGJOB) og Avslutte jobb (ENDJOB)**

**CHGJOB- og ENDJOB-kommandoen fungerer nå for alle fullførte jobber**

<span id="page-38-0"></span>I V5R4 fungerer kommandoene for å endre jobb (CHGJOB) og avslutte jobb (ENDJOB) for alle fullførte jobber. I tidligere utgaver fungerte disse kommandoene ikke for fullførte systemjobber, fullførte overvåkingsjobber for delsystemer, fullførte køleserjobber og fullførte køskriverjobber.

### **ENDJOB-kommandoen sender færre meldinger**

Når du bruker ENDJOB-kommandoen til å avslutte filer i kø eller endre maksimalt antall loggposter (LOGLMT) for en fullført jobb, får du færre meldinger. CPF1362 (Jobben ble fullført) blir nå sendt som en ferdigmelding fra ENDJOB-behandlingen i stedet som et unntak. Dette gjør det mulig for flere ENDJOB-kommandoer fra skjermbildet Arbeide med jobber som er sendt (WRKSBMJOB) eller fra skjermbildet Arbeide med brukerjobber (WRKUSRJOB) å påvirke avsluttede jobber. ENDJOB LOGLMT(0) fjerner nå en jobb fra ventende status i jobbloggen. Hvis du har programmer som overvåker CPF1362-meldingen, er det mulig at du må endre programmene. Hvis for eksempel et program bruker CPF1362-avbruddsmeldingen til å fastsette statusen til jobben, må programmet endres slik at det bruker APIen Retrieve Job Status (QWCRJBST).

## **Endringer i kommandoene Lage jobbeskrivelse (CRTJOBD) og Endre jobbeskrivelse (CHGJOBD)**

For jobbeskrivelsen QDFTJOBD i biblioteket QGPL og jobbeskrivelsen QDFTSVR i biblioteket QGPL kan du ikke oppgi et navn på ASP-gruppe for parameteren Første ASP-gruppe (INLASPGRP) i kommandoene for å endre jobbeskrivelse (CHGJOBD) og lage jobbeskrivelse (CRTJOBD).

## **Reservekopierings- og gjenopprettingsendringer**

### **Endringer i skjermbildene for å vise lagrings- og gjenopprettingsmedier**

I V5R4 er dataene som vises og skrives ut fra kommandoene DSPTAP DATA(\*SAVRST), DSPOPT DATA(\*SAVRST) og DSPSAVF, forskjellig fra tidligere utgaver.

- v Disse operasjonene bruker nå utskriftsfilen QPSRODSP. Tidligere kunne utskriftsfilene QPSRODSP eller QSYSPRT brukes. Utskriftsfilen QSYSPRT ble brukt av DSPOPT-kommandoen og av DSPTAP og DSPSAVF når data fra det integrerte filsystemet var lagret.
- v Hver av disse kommandoene produserer nå en enkelt fil i kø. Tidligere var antallet produserte filer i kø avhengig av om data fra det integrerte filsystemet var lagret eller ikke. Det ble produsert en separat fil i kø for hver magnetbåndfil eller optisk fil som inneholdt lagrede data fra det integrerte filsystemet.
- v Startsekvensinformasjon (header information) er ordnet i et format med en enkelt kolonne. For utdata som blir vist, blir det brukt en funksjonstast til å vise startsekvensinformasjon. Tidligere viste DSPTAP og DSPSAVF startsekvensinformasjon i et format med to kolonner, og startsekvensinformasjon og data ble vist på samme skjermbilde.
- v Når objekter i et bibliotek blir vist, er feltet Alternativ (Alt) aktivt for alle objekter, men det er bare gyldig for databasefiler og utkøer. Teksten for alternativ 5 er endret til *Vise*. Tidligere var teksten for alternativ 5 *Vise lagrede filkomponenter i database*, og feltet Alternativ var bare aktivt for databasefiler for DSPTAP- og DSPSAVF-kommandoen.
- v Databasekomponenter blir skrevet ut i en egen del som følger etter listen over objekter. Det er tilføyd en tekstkolonne til listen over objekter der komponentene tidligere ble vist.
- v Antallet objekter og tilgangsbaner blir skrevet ut i en sammendragsdel. Tidligere ble disse verdiene skrevet ut i startsekvensinformasjonen.

## **Endringer for parallelle lagringsoperasjoner til magnetbånd**

V5R4M0 er den siste utgaven som bruker eksistensen av dataområdet QTEMP/QSRPARFMT til å angi at flere biblioteker skal lagres i parallelt format. Dataområdet blir brukt sammen med en mediedefinisjon som er opprettet med formatet TAPE0100, og med mediedefinisjoner som er opprettet med formatet

<span id="page-39-0"></span>TAPE0200 og inneholder verdien -2 i feltet Lagringsformat. Hvis du i fremtidige utgaver skal lagre flere biblioteker i parallelt format, må du bruke en mediedefinisjon som er opprettet med formatet TAPE0200 og inneholder verdien 0 i feltet Lagringsformat.

Hvis du bruker dynamisk tildeling av enheter, er det potensielle forskjeller i lagringsoperasjonene:

- v En lagringsoperasjon kan mislykkes med meldingen CPF387C (Minimum device resources not available) senere enn den gjorde før, og kreve mer operatøroppfølging.
- v Spørremeldinger som gjelder magnetbåndenheter og medier kan bli sendt senere enn de gjorde før, og kreve mer operatøroppfølging.
- v Verdien *Totalt antall filer* som blir vist av kommandoen for å vise magnetbånd (DSPTAP), for data som er lagret i parallelt format, vil være det maksimale potensielle antallet som lagringsoperasjonen kunne ha opprettet. Det faktiske antallet kan være lavere hvis lagringsoperasjonen ikke tildelte alle stasjonene.
- v Magnetbåndtettheten på den første enheten som blir tildelt, blir brukt i stedet for den mest vanlige tettheten som blir funnet. Hvis det blir funnet forskjeller i tetthet på de oppgitte enhetene, kan dette føre til at det blir brukt færre enheter enn tidligere.

# **Endringer i DB2 UDB for iSeries**

# **Endring i BLOB-sammenlikninger**

I tidligere utgaver enn V5R4 returnerte spørresammenlikninger med BLOB-operander som var avhengig av rekkefølge (for eksempel >, >=, <, <=), feil resultat hvis en operand var lengre eller kortere enn den andre. dette er ikke alltid riktig. I V5R4 bruker disse sammenlikningene sammenlikningsregler for binærstrenger. Hvis to binærstrenger er like opp til lengden på den korteste strengen, blir den korteste strengen ansett som mindre enn den lengste strengen selv når resten av bytene i den lengste strengen er heksadesimale nuller.

Følgende SQL-spørringer illustrerer denne endringen. I V5R4 returnerer begge spørringene alle postene i filen, noe som er riktig. I utgaver før V5R4 ble imidlertid ingen poster returnert.

SELECT \* FROM QSQPTABL WHERE BLOB(X'0102030400')>BLOB(X'01020304')

SELECT \* FROM QSQPTABL WHERE BLOB(X'01020305')>BLOB(X'0102030400')

### **Formatendring for tilleggsparametere som sendes til en prosedyre som er definert med PARAMETER STYLE SQL**

C- og C++-programmer som blir startet med SQL CALL-setninger, og som ble definert ved hjelp av en CREATE PROCEDURE-setning som oppgav PARAMETER STYLE SQL, vil få en endring i formatet til tilleggsparameterne som blir sendt til prosedyren.

Disse tilleggsparameterne blir nå sendt korrekt som C-strenger avsluttet med null-terminerte nuller i stedet for tegnstrenger med variabel lengde. Denne endringen er gjort for å gi et konsistent grensesnitt for funksjoner og prosedyrer som er definert med PARAMETER STYLE SQL.

# **Konvertering av databasefilobjekter (\*FILE) for optimal justering**

I V5R4 blir eksisterende databasefiler konvertert for optimal justering av de underliggende MI-objektene. Databasefiler består av flere MI-objekter, så det kan ta lang tid å konvertere dem første gang en applikasjon blir startet etter at V5R4 er installert.

Du kan la operativsystemet utføre disse konverteringene etter hvert som applikasjonene bruker databasefiler. Hvis du vil unngå disse forsinkelsene når du starter applikasjoner etter at V5R4 er installert, kan du imidlertid utføre konverteringen ved å kjøre en av disse CL-kommandoene:

- v Bruk kommandoen for å vise bibliotek (DSPLIB) hvis du skal konvertere alle databasefilene i et bestemt bibliotek eller en gruppe med biblioteker.
- Bruk kommandoen for å vise objektbeskrivelse (DSPOBJD) hvis du skal konvertere en bestemt databasefil eller konvertere alle eller et generisk sett med databasefiler i et bestemt bibliotek eller en gruppe med biblioteker. Oppgi OBJTYPE(\*FILE) DETAIL(\*BASIC) når du bruker DSPOBJDkommandoen.

Disse databasefilkonverteringene fører til at endringsklokkeslettet blir oppdatert for hvert av objektene som blir behandlet.

#### **Konverteringssituasjoner**

Tabellene nedenfor viser detaljer om tid for konverteringsprosessen for databasefiler for en V5R3-database som bestod av 45 517 databasefiler som hadde 254 379 MI-objekter som måtte konverteres.

**Merk:** De viste resultatene er kun ment å gi en pekepinn for hvor lang tid konverteringsprosessen kan ta på liknende konfigurasjoner. Den anslåtte tiden for konverteringen ble beregnet på grunnlag av den totale tiden DSPOBJD-kommandoen brukte da konverteringen ble utført, minus den totale tiden DPSOBJD-kommandoen brukte etter at alle konverteringene var utført. Hvis du bruker DSPOBJD-kommandoen til å utføre konverteringen, trenger du ikke å utføre kommandoene en andre gang.

Følgende kommandoer ble brukt til å utføre målingene:

- DSPOBJD OBJ(LIBRARY/ONE\_FILE) OBJTYPE(\*FILE) DETAIL(\*BASIC) OUTPUT(\*OUTFILE) OUTFILE(QTEMP/DSPOBJDATA)
- CHGPF FILE(QTEMP/DSPOBJDATA) SIZE(\*NOMAX)

etter filkonverteringen

RMVM FILE(QTEMP/DSPOBJDATA) MBR(DSPOBJDATA)

DSPOBJD OBJ(LIBRARY/\*ALL) OBJTYPE(\*FILE) DETAIL(\*BASIC) OUTPUT(\*OUTFILE) OUTFILE(QTEMP/DSPOBJDATA)

På et reservert modell 830-system med seks prosessorer i en pool på 6402 MB tok DSPOBJDkommandoen som konverterte alle de resterende databasefilene i biblioteket, ca. 91 minutter. Da den samme DSPOBJD-kommandoen ble utført etter at alle filene var konvertert, tok den ca. 42 minutter. Konverteringen av de 254 379 MI-objektene tok derfor ca. 49 minutter.

|                                                                            | Klokke-<br>sekunder | CPU-<br>sekunder | Synk<br>lesinger<br>(DB) | Synk<br>lesinger<br>(NDB) | Synk<br>skrivinger<br>(DB) | Synk<br>skrivinger<br>(NDB) | Asynk<br>lesinger<br>(DB) | Asynk<br>lesinger<br>(NDB) | Asynk<br>skrivinger<br>(DB) | Asynk<br>skrivinger<br>(NDB) |
|----------------------------------------------------------------------------|---------------------|------------------|--------------------------|---------------------------|----------------------------|-----------------------------|---------------------------|----------------------------|-----------------------------|------------------------------|
| DSPOBJD-kommandoen som<br>konverterte alle de resterende<br>databasefilene | 5446.8              | 188.98           | 300675                   | 451k                      | 153574                     | 2794k                       | 71057                     | 31010                      | 1120                        | 417636                       |
| DSPOBJD-kommandoen som ble kjørt                                           | 2526.3              | 23,158           |                          | 565k                      | 163                        | 174                         | 73744                     | 6350                       | 1201                        |                              |

Tabell 3. Konverteringsprosessen på et reservert modell 830-system med seks prosessorer i en pool på 6402 MB

På et reservert modell 825-system med seks prosessorer i en pool på 3271 MB tok DSPOBJDkommandoen som konverterte alle de resterende databasefilene i biblioteket, ca. 68 minutter. Da den samme DSPOBJD-kommandoen ble utført etter at alle filene var konvertert, tok den ca. 27 minutter. Konverteringen av de 254 379 MI-objektene tok derfor ca. 41 minutter.

<span id="page-41-0"></span>Tabell 4. Konverteringsprosessen på et reservert modell 825-system med seks prosessorer i en pool på 3271 MB

|                                                                            | Klokke-<br>sekunder | CPU-<br>sekunder | Synk<br>lesinger<br>(DB) | Synk<br>lesinger<br>(NDB) | Synk<br>skrivinger<br>(DB) | Synk<br>skrivinger<br>(NDB) | Asvnk<br>lesinger<br>(DB) | Asynk<br>lesinger<br>(NDB) | Asynk<br>skrivinger<br>(DB) | Asynk<br>skrivinger<br>(NDB) |
|----------------------------------------------------------------------------|---------------------|------------------|--------------------------|---------------------------|----------------------------|-----------------------------|---------------------------|----------------------------|-----------------------------|------------------------------|
| DSPOBJD-kommandoen som<br>konverterte alle de resterende<br>databasefilene | 4104.8              | 190,24           | 302411                   | 460k                      | 153574                     | 2795k                       | 71876                     | 30999                      | 1513                        | 417818                       |
| DSPOBJD-kommandoen som ble kjørt<br>etter filkonverteringen                | 1648.4              | 19,383           |                          | 558k                      | 163                        | 176                         | 73744                     | 6350                       | 1139                        |                              |

På et reservert modell 570-system med en prosessor i en pool på 512 MB tok DSPOBJD-kommandoen som konverterte alle de resterende databasefilene i biblioteket, ca. 47 minutter. Da den samme DSPOBJD-kommandoen ble utført etter at alle filene var konvertert, tok den ca. 21 minutter. Konverteringen av de 254 379 MI-objektene tok derfor ca. 26 minutter.

*Tabell 5. Konverteringsprosessen på et reservert modell 570-system med en prosessor i en pool på 512 MB*

|                                                                            | Klokke-<br>sekunder | CPU-<br>sekunder | Synk<br>lesinger<br>(DB) | Synk<br>lesinger<br>(NDB) | Synk<br>skrivinger<br>(DB) | Synk<br>skrivinger<br>(NDB) | Asvnk<br>lesinger<br>(DB) | Asynk<br>lesinger<br>(NDB) | Asynk<br>skrivinger<br>(DB) | Asynk<br>skrivinger<br>(NDB) |
|----------------------------------------------------------------------------|---------------------|------------------|--------------------------|---------------------------|----------------------------|-----------------------------|---------------------------|----------------------------|-----------------------------|------------------------------|
| DSPOBJD-kommandoen som<br>konverterte alle de resterende<br>databasefilene | 2797,1              | 83.440           | 304184                   | 533k                      | 153574                     | 2794k                       | 74316                     | 35318                      | 2063                        | 418029                       |
| DSPOBJD-kommandoen som ble kjørt<br>etter filkonverteringen                | 1242,2              | 11,749           |                          | 573k                      | 163                        | 179                         | 73744                     | 6350                       | 2062                        |                              |

# **Feltet DB2\_ROW\_COUNT\_SECONDARY i SQL Diagnostics Area endret**

Betydningen av feltet DB2\_ROW\_COUNT\_SECONDARY i SQL Diagnostics Area er endret i V5R4.

I tidligere utgaver angav feltet antall rader som var påvirket av operasjoner for gjennomgående sletting (kaskadesletting) som var nødvendige for å vedlikeholde referanseintegriteten.

I V5R4 omfatter feltet også antall rader som er påvirket av behandlingen av INSERT-, UPDATE- og DELETE-utløsere. Dette omfatter både BEFORE-og AFTER-utløsere og INSTEAD OF-utløsere.

## **Utløsere ikke tillatt i fysiske og logiske IDDU-filer**

I tidligere utgaver var det ingen begrensning som hindret brukere i å opprette utløsere for IDDU-filer (Interactive Data Definition Utility). I V5R4 er det ikke mulig å opprette utløsere for fysiske og logiske IDDU-filer.

## **Automatisk konvertering av \*PGM-, \*SRVPGM-, \*MODULE- og \*SQLPKG-objekter som inneholder SQL-setninger**

Den interne fremstillingen av SQL-setninger i objekter av typen \*PGM, \*SRVPGM, \*MODULE og \*SQLPKG er endret i V5R4.

\*PGM-, \*SRVPGM- og \*SQLPKG-objekter som er opprettet før V5R4, blir automatisk konvertert til det nye formatet første gang de blir brukt. Du kan også starte objektkonverteringer med kommandoen for å starte objektkonvertering (STROBJCVN).

\*MODULE-objekter som er opprettet før V5R4, kan ikke konverteres permanent, og det blir utført en konvertering hver gang \*MODULE-objektet blir bundet i et program eller serviceprogram.

Det tar ikke lang tid å konvertere ett enkelt objekt, mindre enn 160 millisekunder med CPU-tid på et modell 890-system for et program som ligger nær opptil systemgrensen for antall og størrelse på SQL-setninger. På et modell 840-system tar det mindre enn 350 millisekunder. Konverteringstiden er proporsjonal med antall SQL-setninger i objektet og den samlede størrelsen på SQL-setningene. Hvis et stort antall objekter må konverteres, kan konverteringen ta lang tid.

<span id="page-42-0"></span>For objekter som er opprettet i V5R2 eller nyere, og som ligger nær opptil systemgrensen for antall og størrelse på SQL-setninger, kan konverteringen mislykkes på grunn av begrensninger i plassen. Disse programmene vil ha dårlig ytelse på utgaver før V5R4 på grunn av for liten plass til å lagre tilgangsplaner, som må bygges på nytt i midlertidig lager hver gang en SQL-setning blir utført. Dette vil sjelden skje. Hvis denne situasjonen oppstår, bør du opprette objektet på nytt etter at du har redusert antallet eller størrelsen på SQL-setningene.

# **Endringer i gjeldende optimaliseringsgrad**

I tidligere utgaver definerte du optimaliseringsgraden for spørringer ved hjelp av DEGREE-parameteren i kommandoen for å endre spørreattributter (CHGQRYA).

I V5R4 kan du også definere optimaliseringsgraden i SQL-prosedyrer. Hvis du endrer graden i en SQL-prosedyre tvinger prosedyreutgangskoden verdien til det den var da prosedyren ble startet. Hvis du endrer graden utenfor en SQL-prosedyre (for eksempel med en CHGQRYA-kommando utført fra en kommandolinje), blir endringen fast.

## **Tabellformat endret for databaseovervåking**

I V5R4 er formatet til tabellen som brukes av kommandoen for å starte databaseovervåking (STRDBMON), endret. Hvis du bruker en utdatafil fra databaseovervåking fra en tidligere utgave, som ikke er oppdatert for å samsvare med V5R4-formatet, mislykkes STRDBMON-kommandoen med meldingen CPF436A. Du løser dette problemet ved å oppgi en annen utdatafil, slette utdatafilen, eller oppdatere filen til det nye formatet ved hjelp av funksjoner i iSeries-navigator. Disse funksjonene i iSeries-navigator oppdaterer filen til det nye formatet:

- v Funksjonen Analyser eller Vis setninger for en detaljert SQL-ytelsesovervåker
- v Funksjonen Sammenlikne for to detaljerte SQL-ytelsesovervåkere

I V5R4 er dessuten en kolonne i en av filene som brukes av den minnebaserte SQL-databaseovervåkeren, endret. Feltet User-defined (QQUDEF) i filen med spørreopplysninger er endret fra å være et tegnfelt med lengden 18 til å være et tegnfelt med lengden 100. Alle eksisterende versjoner av denne filen blir oppdatert automatisk første gang APIen Dump SQL Database Monitor (QQQDSDBM) blir brukt sammen med denne filen.

# **Endringer i SQL**

### **Rekursive felles tabelluttrykk**

Hvis et felles tabelluttrykk (common table expression) er oppgitt i en SQL-setning og tabell-IDen for det felles tabelluttrykket har samme navn som en ukvalifisert tabell som det er referert til i definisjonen av det felles tabelluttrykket, blir det felles tabelluttrykket ansett for å være rekursivt.

Rekursive referanser var ikke tillatt i V5R3. SQLCODE -346 SQLSTATE '42836' ble returnert for dette i V5R3 hvis ikke en standard innsamlings-ID (collection-id) var oppgitt. Hvis en standard innsamlings-ID var oppgitt, ble tabellen i standardinnsamlingen brukt i implementeringen av spørringen.

I V5R4 blir et tabellnavn som det er referert til i et felles tabelluttrykk, og som har samme navn som det felles tabelluttrykket, ansett som rekursivt. Hvis den rekursive referansen ikke er gyldig, blir det returnert en feil.

### **Ikke-deterministiske funksjoner**

Funksjoner som er ikke-deterministiske, kan ikke oppgis i et JOIN-ledd eller et GROUP BY-ledd. Denne feilen ble ikke returnert i tidligere utgaver. I V5R4 blir SQLCODE +583 SQLSTATE '01565' returnert når NOT DETERMINISTIC-funksjoner er oppgitt i et JOIN-ledd eller et GROUP BY-ledd.

Standardverdien for brukerdefinerte funksjoner er NOT DETERMINISTIC. Når brukerdefinerte funksjoner som har verdien NOT DETERMINISTIC, er oppgitt i et JOIN- eller GROUP BY-ledd, blir SQLCODE +583 returnert. Skalarfunksjonene RAND og IDENTITY\_VAL\_LOCAL er ansett som ikke-deterministiske, og de må heller ikke oppgis i et JOIN-ledd eller GROUP BY-ledd.

#### **Partisjoneringsnøkkelverdier**

Hvis MINVALUE eller MAXVALUE er oppgitt for en partisjoneringsnøkkelverdi, må alle etterfølgende kolonneverdier for dette verdiområdet ha samme verdi. I V5R3 var (minvalue, 1) tillatt for startleddet i et partisjoneringsledd. I V5R4 er det slik at hvis minvalue er oppgitt for den første kolonnen, må må det også oppgis for den andre kolonnen. Hvis MINVALUE eller MAXVALUE er oppgitt etterfulgt av en konstant, blir SQLCODE -636 SQLSTATE '56016' returnert.

#### **Partisjoneringsnøkkelverdier uten overlapping**

I V5R4 er algoritmen for å bestemme tabellpartisjonen der rader blir satt inn, endret i forhold til V5R3. Denne endringen påvirker partisjonerte tabeller som bruker områdepartisjonering, der partisjoneringsnøkkelen består av flere kolonner. Denne utvidede algoritmen er mindre restriktiv enn algoritmen som ble brukt i V5R3. Hvis ingen av nøkkelverdiområdene for en gitt partisjon overlapper tilsvarende nøkkelverdiområder for andre partisjoner, kontrollerer den nye algoritmen bare tilstrekkelig av den nye radens nøkkelverdier, fra og med den første verdien (leading value), til å kunne identifisere unikt hvilken partisjon raden tilhører.

La oss for eksempel se på en partisjonert tabell som er opprettet med følgende setning for V5R4:

CREATE TABLE NOOVERLAP (COL1 INT ,COL2 INT) PARTITION BY (COL1,COL2) (STARTING FROM (1,1) INCLUSIVE ENDING AT (10,10) INCLUSIVE, STARTING FROM (11,11) INCLUSIVE ENDING AT (20,20) INCLUSIVE)

Hvilke data som er tillatt i den første partisjonen, blir bestemt av følgende betingelse:

COL1 > 1 AND COL1 < 10 OR  $COL1 = 1$  AND  $COL2 \ge 1$  AND  $COL2 \le 10$  OR  $COL1 = 10$  AND  $COL2 \ge 1$  AND  $COL2 \le 10$ 

Hvilke data som er tillatt i den andre partisjonen, blir bestemt av følgende betingelse:

COL1 > 11 AND COL1 < 20 OR COL1 = 11 AND COL2 >= 11 AND COL2 <= 20 OR  $COL1 = 20$  AND  $COL2 \ge 11$  AND  $COL2 \le 20$ 

Det betyr at hvis en partisjonert tabell blir gjenopprettet i V5R4 fra V5R3, eller hvis systemet migrerer til V5R4 med en partisjonert tabell som er opprettet i forrige utgave, vil dataene som det er tillatt å sette inn i en partisjonert tabell, ikke være konsistente.

Vi kan sammenlikne det forrige eksempelet med virkemåten i V5R3:

CREATE TABLE NOOVERLAP (COL1 INT ,COL2 INT) PARTITION BY (COL1,COL2) (STARTING FROM (1,1) INCLUSIVE ENDING AT (10,10) INCLUSIVE, STARTING FROM (11,11) INCLUSIVE ENDING AT (20,20) INCLUSIVE)

Hvilke data som er tillatt i den første partisjonen, blir bestemt av følgende betingelse: COL1 => 1 AND COL1 =< 10 and COL2 => 1 AND COL2 =< 10

Hvilke data som er tillatt i den andre partisjonen, blir bestemt av følgende betingelse: COL1 => 11 AND COL1 =< 20 and COL2 => 11 AND COL2 =< 20

#### **Resultatkolonner uten navn**

Hvis en resultatkolonne for en fullselect som er oppgitt i en utledet tabell eller et felles tabelluttrykk, er uten navn, kan det ikke refereres til kolonnen. SQLCODE -206 SQLSTATE '42703' blir returnert.

<span id="page-44-0"></span>Resultatkolonnen er uten navn når de tilsvarende elementene i alle subselects ikke har samme navn. I V5R3 ble SQLCODE -153 SQLSTATE '42503' returnert når kolonnene var uten navn og kolonnenavn var oppgitt. Hvis en subselect inneholdt konstanter eller uttrykk, ble det ikke sendt noen feilmelding. Et AS-ledd må tilføyes til select-listen for å gi resultatet navn, hvis kolonnen er referert.

### **Virkeområde for prosedyreresultatsett**

I V5R3 og tidligere utgaver kunne det skje at en peker som ble åpnet i en prosedyre og ble beholdt som åpen da prosedyren ble avsluttet, men der resultatsettet ikke ble returnert som et prosedyreresultatsett, ikke var tilgjengelig som en åpen peker neste gang prosedyren ble startet. Dette problemet er løst i V5R4. Som et resultat av denne endringen kan det i enkelte situasjoner bli vist en ny feilmelding for applikasjonsprogrammmer med SQL som ble forhåndskompilert med CLOSQLCSR-verdien \*ENDJOB, \*ENDSQL eller \*ENDACTGRP, som blir anropt som lagrede prosedyrer, og som ikke returnerer resultatsett for alle pekere som resultatsett for lagrede prosedyrer.

Den nye feilmeldingen blir bare returnert i de tilfellene der den samme prosedyren blir anropt under flere klientsetningsreferanser og prøver å åpne en peker som ble beholdt som åpen av en tidligere prosedyrestart som ble anropt under en annen klientsetningsreferanse. Den nye feilmeldingen, SQL7055, angir at pekeren er tvetydig innenfor jobben.

Hvis det skulle skje at du får denne sjeldne feilmeldingen, kan du løse problemet på en av disse måtene:

- v Endre CLOSQLCSR-verdien som programmet ble kompilert med, til \*ENDMOD eller \*ENDPGM
- v Lukke pekeren eksplisitt i prosedyren før prosedyren blir avsluttet

### **Parametermerkeattributter**

I en DESCRIBE-inndataoperasjon blir parametermerkeattributter, som type, lengde og navn, enkelte ganger utledet på grunnlag av konteksten til uttrykket der de er oppgitt i SQL-setningen.

I V5R3 og tidligere utgaver kunne en DESCRIBE-inndataoperasjon ved en feil returnere et kolonnenavn i tillegg til de andre attributtene til parametermerket når kolonnenavnet ble brukt i uttrykket sammen med parametermerket.

Dette er rettet i V5R4, som nå følger en ANS/ISO SQL-standardvirkemåte. Den går ut på å returnere en implementeringsdefinert verdi som angir at navnet er utledet. Det blir dessuten returnert en indikasjon på at parametermerket er uten navn.

Klientgrensesnitt som ODBC, JDBC og OLE DB inneholder APIer for retur av disse parametermerkeattributtene tilbake til den anropende applikasjonen. Disse applikasjonene vil nå se denne rettede virkemåten.

## **Databasevertstjenerjobber og DRDA/DDM-tjenerjobber definerer gjeldende katalog**

I V5R4 setter databasevertstjeneren og DRDA/DDM-tjeneren den gjeldende katalogen til hjemmekatalogen som er oppgitt for brukerprofilen som blir brukt ved tilkoblingen til tjenerjobben. Tidligere definerte tjenerne bare hjemmekatalogen for jobben, ikke den gjeldende katalogen. Dette kunne påvirke kommandoer som ble kjørt i disse tjenerjobbene, og som brukte en ikke-kvalifisert bane i det integrerte filsystemet.

Tjenerjobbene definerer nå også disse attributtene:

- Land- eller regionkode
- Tegn-ID-kontroll
- Språkkode
- Språkmiljø

<span id="page-45-0"></span>• Behandling av statusmeldinger

# **Midlertidig lager**

Behandling av SQL-spørringer blir stadig forbedret med nye funksjoner. Enkelte av disse funksjonene omfatter at det opprettes midlertidige objekter for å besvare spørringen, eller for å forbedre ytelsen. For å forbedre den totale ytelsen kan databasen også beholde midlertidige objekter en tid etter at behandlingen av spørringen er ferdig, når det er stor sannsynlighet for at resultatet kan brukes på nytt i en senere spørring.

Funksjonene for midlertidige objekter og den forlengede oppbevaringen av dem kan føre til at størrelsen på midlertidig lager som brukes til SQL-spørringer, øker. Dette kan igjen øke størrelsen på midlertidig lager som brukes på systemet, sammenliknet med tidligere utgaver. Databasen overvåker bruken av midlertidig lager for å hindre at størrelsen som brukes, kan være kritisk for system. Hvis imidlertid bruken av midlertidig lager er et viktig spørsmål for ditt miljø, kan du minimere bruken av midlertidig lager som brukes, ved å oppgi en QAQQINI-fil med CACHE\_RESULTS-verdien \*JOB eller \*NONE. Verdien \*JOB reduserer oppbevaringstiden for midlertidige objekter til levetiden for jobben som bruker objektene. Verdien \*NONE fører til at midlertidige objekter blir fjernet så snart spørringen er fullført. Vær oppmerksom på at hvis du overstyrer CACHE\_RESULTS-alternativet til \*JOB eller \*NONE (fra standardverdien \*SYSTEM), kan ytelsen for spørringer bli dårligere. Se emnet Database performance and query optimization hvis du ønsker mer informasjon om bruk av QAQQINI-filer.

# **Endringer i instruksjoner for maskingrensesnittet (MI)**

## **Inkluderingsfil for MI-instruksjonen DESMTX er endret**

Inkluderingsfilen (header file) for MI-instruksjonen Destroy Pointer-Based Mutex (DESMTX) er endret. Filen mih/desmtx.h inneholder et enum-symbol kalt \_Destroy. Symbolet \_Destroy er nå kvalifisert som \_DESMTX\_Destroy for å forhindre namespace-kollisjoner med std/xmemory.h. Hvis det er referert til enum-symbolet \_Destroy i kode som inkluderer desmtx.h, vil fremtidige kompileringer mislykkes. Du bør endre kode som inneholder inkluderingsfilen mih/desmtx.h, til å bruke \_DESMTX\_Destroy i stedet for Destroy.

## **Feltet Maximum number of outstanding allocations er fjernet fra utdataene fra MI-instruksjonene MATHSAT og MATHSAT2**

Feltet Maximum number of outstanding allocations (Max\_Outstand) er fjernet fra utdataene fra MI-instruksjonene Materialize Activation Group-Based Heap Space Attributes (MATHSAT og MATHSAT2).

## **MATSOBJ-feltet for retur av informasjon om lagerbeskyttelse av innkapslede objekter er utgått**

MATSOBJ-feltet for retur av informasjon om lagringsbeskyttelse for innkapslede objekter er utgått i V5R4, fordi den utvidede beskyttelsen som nå brukes for de fleste objekter, ikke kan fremstilles i dette feltet. Verdien som returneres for dette feltet, er binær null. Men siden feltet er utgått, betyr en binær null ikke lenger "reference and modify allowed for user state programs," slik den gjorde i tidligere utgaver.

Hvis du har brukt denne verdien i noen programmer som grunnlag for bestemte handlinger, er det mulig at programmene nå vil fungere på en annen måte.

# **MI-instruksjonene LOCKOL, UNLOCKOL og SETOBPFP støttes ikke**

I V5R4 vil bruk av de ublokkerte MI-instruksjonene Lock Object Location (LOCKOL), Unlock Object Location (UNLOCKOL) eller Set Object Pointer From Pointer (SETOBPFP) føre til at en funksjonsfeil (MCH3203) blir signalisert.

# <span id="page-46-0"></span>**Ny parameter tilføyd MI-instruksjonen MATRMD**

I V5R4 er det nye alternativet X'2D' tilføyd til MI-instruksjonen Materialize Resource Management Data (MATRMD) som støtte for større minnestørrelser i fremtiden. Hvis du bruker MATRMD-alternativet X'09', trenger du ikke umiddelbart å gjøre noen endringer for å bruke dette nye alternativet. Det er imidlertid felt i X'09' som vil flyte over hvis størrelsen på minnet ikke passer inn i et felt på 4 byte. For eksempel vil feltet for minnestørrelse flyte over hvis minnestørrelsen blir 8 terabyte i en fremtidig utgave.

# **MI-instruksjonen MATMIF er endret**

Navnet på feltet Unalloc\_Pool\_Proc\_Cap i \_MMIF\_OPT\_0002\_T-strukturen til inkluderingsfilen (header file) matmif.mih er endret i V5R4 til Unalloc\_LP\_Grp\_Proc\_Cap. Dette feltet returnerer mengden uallokert behandlingskapasitet i partisjonsgruppen.

## **Inkluderingsfil for MI-instruksjonen MATMTX er endret**

Inkluderingsfilen (header file) for MI-instruksjonen Materialize Mutex (MATMTX) er endret. Filen mih/matmtx.h inneholder et felt kalt Mutex\_Type av typen \_Mutex\_Type\_T. Dette feltet er reservert og inneholder alltid binær null. Mutex\_Type-feltet er fjernet, og plassen som tidligere ble brukt til Mutex\_Type, er nå reservert i matmtx.h.

Hvis du har referert til Mutex\_Type-feltet i kode som inkluderer matmtx.h, vil fremtidige kompileringer mislykkes. Den reserverte plassen som Mutex\_Type tidligere refererte til, vil fortsette å inneholde binær null.

## **Begrensninger for MI-instruksjonen LOCKTSL**

Fra og med V5R4-utgaven av i5/OS blir feltet Lock\_Mapped\_Location i inkluderingsfilen milckcom.mih oversett. Denne inkluderingsfilen er for MI-instruksjonen Lock Teraspace Storage Location (LOCKTSL). Det er ikke lenger mulig å bruke en områdeplasslås (space location lock) på et enkeltnivålagerobjekt som er tilordnet til teraområde.

# <span id="page-48-0"></span>**Kapittel 3. Alternativer**

# **GDDM (Alternativ 14)**

APAR SE17198 rapporterte at V5R2-symbolsettobjektene for grafikk (\*GSS-objekter) som ble levert sammen med operativsystemalternativet GDDM (alternativ 14) for forenklet kinesisk, faktisk var for tradisjonell kinesisk.

I V5R4 er disse objektene rettet. Navnene er endret på de gjeldende objektene ifølge navngivningsregelen som er definert i GDDM-dokumentasjonen for objekter for tradisjonell kinesisk. Nye objekter for forenklet kinesisk er tilføyd til V5R4 med riktige navn. Hvis det nå vises symboler for tradisjonell kinesisk slik applikasjonene forventer, vil det bli vist forenklet kinesisk når V5R4 av i5/OS-alternativ 14 er installert. Du kan rette dette ved å endre anropene for å laste inn symbolsett for grafikk (GSLSS) slik at de bruker ″ADMXT\*″ som objektnavn i stedet for ″ADMXC\*″.

## **NetWare Enhanced Integration (Alternativ 25)**

NetWare Enhanced Integration (alternativ 25) vil bli fjernet fra i5/OS i en fremtidig utgave. Alternativ 25 er fortsatt tilgjengelig i V5R4 som en funksjon som kan bestilles separat uten ekstra kostnad, og som du kan velge fra konfigureringsprogrammet. Dette alternativet har en lisens uten garanti og uten forpliktelse om støtte for V5R4.

NetWare Loadable Module (NLM) som leveres med alternativ 25, fungerer sammen med NetWare 6.0, men kommer ikke til å utvides til å kunne kjøres på nyere versjoner av NetWare. Hvis du vil fortsette å bruke NetWare med iSeries-integrering, bør du vurdere å migrere NetWare-tjeneren til Linux på en integrert xSeries-løsning (IXS) og benytte Novell NetWare-tjenestene som er tilgjengelige på Linux. Linux på IXS inneholder enkelte av integreringsfunksjonene som tidligere var tilgjengelige i alternativ 25, sammen med andre integreringsfunksjoner som kan være til hjelp for administrasjon av tjenerne. Du finner mer informasjon om integrerte xSeries-løsninger på dette nettstedet:

http://www.ibm.com/servers/eserver/iseries/integratedxseries

# <span id="page-50-0"></span>**Kapittel 4. Lisensierte programmer**

Dette kapittelet inneholder informasjon om hvilke lisensierte programmer som er endret i V5R4.

## **Backup, Recovery and Media Services (5722-BR1)**

Disse emnene beskriver endringer i produktet Backup, Recovery and Media Services (5722-BR1), som du bør være oppmerksom på for V5R4. Du kan lese mer om endringene i dette produktet i V5R4, på nettstedet for Backup, Recovery and Media Services på denne URL-adressen:

http://www.ibm.com/servers/eserver/iseries/service/brms/

### **Kommandoen Start Maintenance Using BRM (STRMNTBRM) endret**

AUDSYSMED-parameteren (Audit system media) oppdaterer ikke lenger andre systemdatabaser, men oppretter en rapport.

### **Konvertering av BRMS-databasefiler**

I V5R4 må du konvertere alle logiske og fysiske BRMS-filer til de nye filformatene etter installeringen. Etter en vellykket installering blir det sendt en jobb som utfører denne konverteringen, til køen for satsjobber. Du kan ikke bruke BRMS-menyen og kommandogrensesnittene før konverteringsjobben er fullført. Hvis systemet er i beskyttet tilstand under installeringen, blir konverteringsjobben liggende i jobbkøen.

#### **BRMS-skriverfiler**

Startsekvenspostene (header records) i enkelte BRMS-rapportutskrifter som ikke tidligere inneholdt et systemnavn, er endret slik at de inneholder systemnavnet.

#### **Gjenopprettingsoperasjoner som bruker iSeries-navigator**

Gjenopprettingsoperasjoner som oppgir \*MEDCLS-behandling og bruker iSeries-navigator i V5R4M0, er endret for å gi mer fleksibilitet når du setter inn de ønskede kassettene i frittstående enheter. Plasseringen av de frittstående enhetene er ikke lenger begrenset til plasseringen av volumet, og operasjonen kontrollerer alltid først de monterte volumene på de frittstående enhetene. Siden dette kan føre til ytelsesproblemer i enkelte konfigurasjoner, kan du imidlertid hoppe over kontrollen av frittstående enheter. Hvis dataområdet QUSRBRM/Q1ANOMNTCK finnes, blir kontrollen ikke utført.

### **Client Encryption (5722-CE3)**

Produktet Client Encryption (5722-CE3) er ikke lenger tilgjengelig i V5R4. Klientkrypteringsfunksjonen, Secure Sockets Layer (SSL), er nå inkludert i basisdelen av V5R4 iSeries Access for Windows (produktnummer 5722-XE1). Du kan fjerne tidligere utgaver av Client Encryption-produktet manuelt hvis du ikke lenger trenger det til eldre klienter.

## **IBM HTTP Server for i5/OS (5722-DG1)**

#### **Siste utgave med støtte for Apache Tomcat**

IBM planlegger at V5R4 blir den siste utgaven med støtte for Apache Tomcat på HTTP-tjeneren. Hvis du tror at du fortsatt vil trenge støtte for Apache Tomcat etter V5R4, er disse alternative løsningene tilgjengelige:

- v Bruk en åpen kilde-versjon av Tomcat, som du kan hente på dette nettstedet: http://jakarta.apache.org
- Bruk WebSphere Application Server Express, som leveres sammen med i5/OS V5R3

#### **Brukermoduler**

For brukerskrevne Apache-moduler er enkelte vurderinger felles for de fleste, om ikke alle, moduler. Modulene må rekompileres med språkmiljøtypen (locale) \*LOCALEUTF. Dette oppretter et miljø der de språkmiljøavhengige C-kjøretidsfunksjonene forutsetter at strengdata er kodet i UTF-8. Eventuelle hardkodede konstanter blir kodet i UTF-8. I tillegg vil inndata fra klienten ikke lenger konverteres til EBCDIC, men sendes videre slik de er. Utdata som sendes fra modulen, blir heller ikke konvertert og må kodes i UTF-8 eller 7-bits ASCII.

Modulene må kompileres med forskjellige parametere.

For CRTCMOD-kommandoen (Create ILE C Module) eller CRTCPPMOD-kommandoen (Create C++ Module) bruker du disse parameterne:

MODULE(MYLIB/MOD\_TEST) SRCSTMF('/mydir/mymodule/source/mod\_test.c') DEFINE(AS400 AS400 UTF8) LOCALETYPE(\*LOCALEUTF) TERASPACE(\*YES) INCDIR('/qibm/proddata/httpa/include')

Vær oppmerksom på endringen i LOCALETYPE-parameteren. Verdien LOCALETYPE(\*LOCALEUTF) oppgir at programobjekter skal opprettes med språkmiljøstøtten som gis av \*LOCALE-objekter. Denne endringen gjør det mulig for språkmiljøavhengige C-kjøretidsfunksjoner å behandle UTF-8-strenger. Du finner nærmere opplysninger i ILE C/C++ Programmer's Guide.

#### **Behandling av data**

Brukerskrevne moduler må også kunne lese og behandle hvert direktiv og direktivets parametere fra konfigurasjonsfilen som UTF-8-data i stedet for EBCDIC-data, som var formatet i tidligere utgaver. Du må vurdere dataene som blir sendt til modulen. Alle data som mottas fra klienten gjennom tjeneren, vil ha det opprinnelige formatet til de mottatte dataene, det blir ikke utført noen datakonvertering. Startsekvensene (headers) er i 7-bits ASCII-kodesett. Mottatte data som er en del av spørrestrengen, blir ikke konvertert. Alle POST-brukerdata blir også sendt til modulen slik de blir mottatt og uten konvertering. Du må også vurdere dataene som modulen sender til tjeneren. Startsekvensene (headers) som sendes til tjeneren, må være i ASCII-format. Tjeneren konverterer ikke disse startsekvensene. Programdata som programmet sender til nettleseren, blir ikke konvertert.

### **Bindinger**

Flere inkluderingsfiler (header files) for Apache Portable Runtime og IBM HTTP Server (utviklet med Apache) er endret. Pass på å sjekke alle inkluderte filer for antakelser om mottatte data, krav til bestemte systemfunksjoner og flagg med endrede innstillinger.

Generelt antar Apache Portable Runtime- og HTTP-inkluderingsfiler at data som sendes som parametere, er i UTF-8-koding og ikke i EBCDIC. Vær oppmerksom på at ASCII-kodepunkter mellom X'20' og X'7E' representerer samme tegn i UTF-8.

### **Logging**

<span id="page-52-0"></span>Loggfiler som er skrevet til andre filsystemer enn QSYS.LIB, for eksempel feillogger, tilpasningslogger (tilgang og referanse), skriptlogger, vedlikeholdslogger og FRCA-logger, blir nå opprettet med CCSID-merking 1208 (UTF-8). Data som blir tilføyd i filene, er kodet i UTF-8. De fleste analyseverktøy kan behandle filer som er merket som UTF-8.

### **Tilleggsmoduler (Plug-ins)**

Endringer i HTTP Server er ikke kompatible med gjeldende versjoner av Websphere-tilleggsmodulen for HTTP Server. Du må hente den nyeste versjonen av Websphere-tilleggsmodulen med en PTF.

#### **Feilmelding endret**

QzhbCgiParse-APIen sender ikke lenger HTTP-feilmeldinger til jobbloggen. Feil blir i stedet sendt til feilloggen eller skriptloggen, hvis de finnes en slik logg. Operativsystemmeldinger blir fortsatt sendt til jobbloggen.

### **IBM WebSphere Application Server - Express versjon 5.0 for iSeries (5722-IWE)**

I V5R3 ble IBM Web Enablement for iSeries levert sammen med i5/OS og inkluderte IBM WebSphere Application Server Express V5.0 for iSeries og IBM WebSphere Application Server Express V5.1 for iSeries.

I V5R4 blir IBM Web Enablement for i5/OS levert sammen med i5/OS og inkluderer IBM WebSphere Application Server Express V5.1 for iSeries og IBM WebSphere Application Server Express V6.0 for OS/400. IBM WebSphere Application Server Express V5.0 for iSeries er ikke lenger inkludert i eller støttet av IBM Web Enablement for i5/OS for V5R4.

IBM WebSphere Application Server V5.0 for iSeries-produktene (IBM WebSphere Application Server Express V5.0 for iSeries, IBM WebSphere Application Server V5.0 for iSeries og IBM WebSphere Application Server Network Deployment V5.0 for iSeries) støttes kun når de brukes sammen med J D Edwards EnterpriseOne ERP Software Suite, IBM WebSphere Portal, IBM Workplace Collaboration Services og IBM Workplace Services Express. Alle andre kunder som i dag bruker WebSphere Application Server versjon 5.0-produkter og oppgraderer til V5R4, må migrere til WebSphere Application Server V5.1 eller V6.0. Du kan utføre denne migreringen før eller etter oppgraderingen til V5R4. Du finner mer informasjon i dokumentasjonen til WebSphere Application Server for OS/400 V6 på dette nettstedet: http://publib.boulder.ibm.com/infocenter/wsdoc400/index.jsp

### **IBM Developer Kit for Java (5722-JV1)**

V5R4 introduserer en ny 32-bits JVM kalt IBM Technology for Java, som du kan bruke i tillegg til eksisterende iSeries-JVM. Det blir utgitt en IBM Redbook som beskriver nærmere hvordan du bruker dette nye JVM-programmet. Gjør slik hvis du vil begynne å bruke IBM Technology for Java:

- 1. Installer produktet IBM Developer Kit for Java (5722-JV1) (i5/OS alternativ 8)
- 2. Kjør denne kommandoen:

ADDENVVAR ENVVAR(JAVA\_HOME) VALUE('/QOpenSys/QIBM/ProdData/JavaVM/jdk50/32bit')

Emnene nedenfor beskriver noen av kravene for IBM Technology for Java som du må ta hensyn til.

#### **Java Native Methods**

Hvis du vil bruke IBM Technology for Java og har programmer som bruker native-metoder, må du kompilere disse programmene med teraområdelager aktivert. Siden dette ikke er standardinnstillingen, må du sannsynligvis rekompilere programmene. Dette er nødvendig fordi Java-objektet er i i5/OS PASE-lager, som er tilordnet på toppen av teraområdelager, og en peker til teraområdelager blir returnert. <span id="page-53-0"></span>JNI-funksjonen NewDirectByteBuffer har også en pekerparameter som er adressen til lagerområdet for direct byte-bufferen. Denne pekeren må peke til området i teraområdelager som er en del av i5/OS PASE-adresseområdet. Den enkleste måten å hente dette lagerområdet på, er å anrope Qp2malloc. Hvis du ikke har kompilert programmet med teraområdelager aktivert og prøver å kjøre native-metoden med IBM Technology for Java, mottar du utmeldingen MCH4443 (Ugyldig lagermodell for målprogrammet LOADLIB).

### **Adoptert autorisasjon**

IBM Technology for Java støtter ikke adoptert autorisasjon for Java-programmer.

## **IBM i5/OS Integration for Linux on xSeries (5722-LSV)**

I V5R2 og V5R3 ble støtte for Linux på integrert xSeries-maskinvare gjort tilgjengelig med en PTF til produktet IBM iSeries Integration for Windows Server (5722-WSV).

I V5R4 krever støtte for Linux på integrert xSeries-maskinvare følgende i5/OS-alternativ og lisensiert i5/OS-program:

- 5722-SS1 alternativ 29: Integrated Server Support
- IBM i5/OS Integration for Linux on xSeries (5722-LSV)

Du finner informasjon om migrering på dette nettstedet: http://www.ibm.com/servers/eserver/iseries/integratedxseries/linux/v5r4migration.html

## **Network Authentication Enablement (5722-NAE)**

I V5R3 ble Kerberos-tjeneren inkludert i produktet 5722-AC3.

I V5R4 er produktet 5722-AC3 ikke lenger tilgjengelig. Kerberos-tjeneren blir nå levert i produktet Network Authentication Enablement (5722-NAE).

Hvis du installerer V5R4 over V5R3 og produktet 5722-AC3 er installert, blir produktet 5722-NAE installert automatisk for å sikre at Kerberos-tjeneren som var en del av 5722-AC3, blir installert. Hvis du installerer V5R4 over V5R2 og produktet 5722-AC3 er installert, blir produktet 5722-NAE ikke installert automatisk siden Kerberos-tjeneren ikke var en del av 5722-AC3 i V5R2.

## **Ytelsesverktøy (5722-PT1)**

**Beregningen av brukt lagerplass under oversikten over bruk av lagerplass i kommandoen PRTSYSRPT endret**

I V5R4 blir den beregnede verdien for **brukt lagerplass** under **oversikten over bruk av lagerplass** i PRTSYSRPT-kommandoen vist i GB (gigabyte). I tidligere utgaver ble verdien vist i MB (megabyte).

Dessuten viser følgende felt i ytelsesrapportene MB (megabyte) i V5R4 i stedet for kB (kilobyte):

*Tabell 6.*

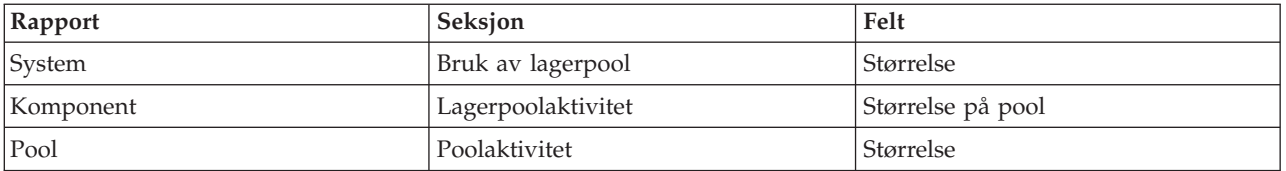

<span id="page-54-0"></span>Størrelsen på enkelte felt i rapportene er dessuten utvidet slik at de kan vise høyere verdier. Endringen gjelder følgende rapporter:

*Tabell 7.*

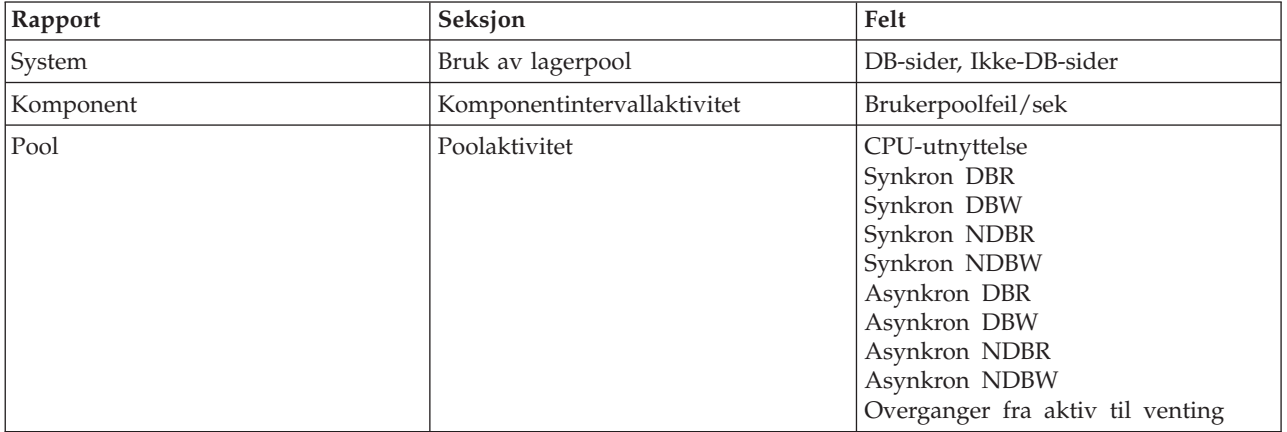

### **Endringer i jobbsporingskommandoer**

Følgende endringer er gjort i Performance Tools-jobbsporingskommandoer i V5R4:

- v Parameteren for systemmodellkode (MODEL) er fjernet fra kommandoen for å skrive ut jobbsporing (PRTJOBTRC).
- v Standardstørrelsen på sporingsbufferen for parameteren for maksimal lagerplass (MAXSTG) i kommandoen for å starte jobbsporing (STRJOBTRC) er endret til 10000 kilobyte for å være konsistent med standardstørrelsen på sporingsbufferen i kommandoen for å starte sporing (STRTRC).
- v Sporingsdatabasefilen som blir opprettet av kommandoen for å avslutte jobbsporing (ENDJOBTRC), er endret. I V5R4 bruker ENDJOBTRC PRTTRC-kommandoen med verdien OUTPUT(\*OUTFILE) til å opprette den nye sporingsdatabasefilen i stedet for å bruke TRCJOB-kommandoen. Applikasjoner som behandler sporingsdatabasefilen fra ENDJOBTRC, må endres slik at de bruker det nye utdatafilformatet.

## **IBM DB2 Query Manager and SQL Development Kit for iSeries (5722-ST1)**

I V5R4 følger ILE RPG-forkompilatoren regelen om at SET OPTION-setningen må komme foran enhver annen SQL-setning.

Denne regelen følges av de andre forkompilatorene som er tilgjengelige sammen med produktet IBM DB2 Query Manager and SQL Development Kit for iSeries, og er tidligere dokumentert i DB2 UDB for iSeries SQL Reference-emnet: "If embedded in an application program, [the SET OPTION statement] is not executable and must precede any other SQL statements."

Før V5R4 kunne du bruke SET OPTION-setningen hvor som helst i et applikasjonsprogram.

## **IBM iSeries Integration for Windows Server (5722-WSV)**

Produktet IBM iSeries Integration for Windows Server (5722-WSV) er pakket om som i5/OS Integrated Server Support (i5/OS alternativ 29).

Når du oppgraderer fra en tidligere utgave til i5/OS V5R4, blir produktet 5722-WSV fjernet automatisk, og produktet 5722-SS1 alternativ 29 blir installert i stedet.

## <span id="page-55-0"></span>**iSeries Access for Windows (5722-XE1)**

### **Støtte for dataoverføring for Microsoft Excel 95 og Microsoft Excel 98 vil bli endret**

iSeries Access for Windows Dataoverføring inneholder en addin-modul for Microsoft Excel som gjør det mulig å overføre data til og fra et åpent Excel-regneark. I en fremtidig utgave av iSeries Access for Windows vil Excel-addin-modulen for Dataoverføring blir skrevet om til å bruke et mer robust Excel-grensesnitt. Dette grensesnittet er ikke tilgjengelig i Microsoft Excel 95 og Microsoft Excel 98. Støtten for disse versjonene av Excel blir derfor fjernet fra addin-modulen. Denne endringen vil ikke påvirke dataoverføring til og fra det grafiske iSeries-grensesnittet. Du kan fortsatt overføre data til og fra Excel 95- og Excel 98-dokumenter i dette grensesnittet.

### **Automatisk oppgradering og aktivering av AFP-skriverstyreprogrammet ikke lenger nødvendig**

Det er gjort en endring som eliminerer automatisk oppgradering og automatisk aktivering av skriverstyreprogrammet for Advanced Function Printing (AFP) selv om Alternativer for driversignering i Windows er satt til Ignorer. Innstillingen Ignorer fungerer nå på samme måte for oppgradering eller aktivering av AFP-skriverstyreprogrammet som innstillingene Varsle og Blokker.

Denne endringen gjelder for nye installeringer, reinstalleringer og oppgraderingsinstalleringer av iSeries Access for Windows.

Filene for AFP-skriverstyreprogrammet blir kopiert til underkatalogen \CWBAFP under installeringskatalogen for iSeries Access for Windows. Du må oppgradere eksisterende skrivere manuelt ved å åpne egenskapene til skriveren, velge flippen Avansert og deretter klikke på **Ny driver**. Klikk på **Har diskett** på siden for valg av skriverdriver og naviger til katalogen \CWBAFP.

### **Windows-administrasjon endret navn til Integrert tjeneradministrasjon**

I V5R4 ble navnet på mappen **Windows-administrasjon** i iSeries-navigator endret til **Integrert tjeneradministrasjon**, og mappen ble flyttet til et annet sted i mappehierarkiet i iSeries-navigator. Mappen Integrert tjeneradministrasjon er nå plassert under i5/OS-systemmappen. Tidligere lå mappen Windows-administrasjon under mappen Nettverk.

### **Endringer i IPv6-konfigurasjonsfilene og -metodene i V5R4 er ikke kompatible med tidligere utgaver av iSeries-navigator**

Endringene i IPv6-konfigurasjonsfilene og -metodene i V5R4 er ikke kompatible med det grafiske brukergrensesnittet (GUI) i tidligere utgaver av iSeries-navigator. Hvis du prøver å konfigurere IPv6 på en V5R4 i5-tjener og bruker en tidligere versjon av iSeries-navigator, mislykkes konfigureringen.

IPv6-konfigurasjonsfilene i V5R2 og V5R3 er /qibm/proddata/os400/TCPIP/IP6/QTOCTCPIP6CONFIG.IP6ML og /qibm/userdata/os400/TCPIP/IP6/QTOCTCPIP6CONFIG.IP6ML. Disse filene brukes ikke lenger i V5R4.

Du må gjenopprette en IPv6-konfigurasjon manuelt når du migrerer fra en tidligere utgave til V5R4.

### **PC5250-vurderinger**

Hvis en bruker konfigurerte en arabisk eller hebraisk PC5250-sesjon i tidligere utgaver av iSeries Access for Windows, var standard vertskodesett for sesjonen 037. Fra og med V5R3 er standard kodesett 420 for arabisk og 424 for hebraisk. Denne endringen påvirker ikke sesjoner som er konfigurert tidligere.

### **Ikke mulig å installere på PC som kjører Microsoft Windows NT**

I V5R4 kan du ikke lenger installere iSeries Access for Windows på en PC som kjører operativsystemet Windows NT. Du kan installere iSeries Access for Windows på PCer som kjører Windows 2000, Windows XP eller Windows Server 2003.

Hvis du vil oppgradere PCen din til et av de støttede Windows-operativsystemene, gjør du slik:

- 1. Deinstaller iSeries Access for Windows
- 2. Oppgrader Windows-operativsystemet
- 3. Installer iSeries Access for Windows

#### **Hensyn ved dataoverføring**

Fra og med V5R3 bruker dataoverføringsfunksjonen automatisk fordelene ved den nye UTF-8 (CCSID 1208) DB2 UDB for iSeries-støtten når det blir opprettet filer på vertsmaskinen og klientfilen inneholder Unicode-data. V5R3-klienter og nyere klienter som bruker vertssystemer i versjoner tidligere enn V5R3, bruker UCS-2 (CCSID 13488) DB2 UDB-støtte som standard ved opprettelse av disse filene. Du bør vurdere å IKKE bruke disse standardene hvis klienten er i et nettverk og bruker vertssystemer både med versjoner tidligere enn V5R3 og V5R3 eller nyere, for å unngå mulige kompatibilitetsproblemer når du senere oppgraderer den tidligere versjonen til V5R3 eller nyere.

#### **Nye konfigurasjonsendringer for AFP-filvisningsprogram**

Den nye versjonen av visningsprogrammet for Advanced Function Printing (AFP) som blir installert sammen med V5R4 iSeries Access for Windows, er utvidet til å omfatte et grensesnitt der du kan endre kodesettet og fonten som blir brukt til å vise SCS- og ASCII-filer i kø på i5/OS. Hvis du migrerer fra det gamle AFP-visningsprogrammet til det nye, vil du oppdage at innstillingene du har konfigurert for visning av SCS-filer i kø som inneholder nasjonale språkspesifikke tegn, ikke lenger fungerer, og at filene ikke blir vist på riktig måte. Du får tilgang til konfigureringsinnstillingene til det nye visningsprogrammet ved å åpne en fil med AFP-visningsprogrammet og velge **Alternativer > Kodesett og fonter** i visningsvinduet. Velg kodesettet som ble brukt da filen i kø ble opprettet, og fonten som inneholder tegnene som skal vises.

#### **Distribuere tilleggsmoduler (plug-ins og add-ins) for iSeries-navigator**

I fremtidige utgaver er det kun støtte for installering av plugin-moduler for iSeries-navigator fra katalogen QIBM\USERDATA\OpNavPlugin i det integrerte filsystemet på iSeries-tjeneren. Hvis du for øyeblikket bruker katalogen QIBM\USERDATA\GUIPlugin, bør du vurdere å migrere plugin-modulen til katalogen QIBM\USERDATA\OpNavPlugin. Plugin-moduler for IBM iSeries-navigator vil bli migrert til katalogen QIBM\PRODDATA\OpNavPlugin. (Disse katalogene blir ikke opprettet automatisk av systemet, så det er mulig at du må opprette dem manuelt.)

Det er ikke støtte for installering av tilleggsmoduler (add-ins) i fremtidige utgaver.

#### **Meldinger for anrop av fjernkommando/fjernprogram**

Grensesnittene for fjernkommando (RMTCMD.EXE) og fjernprogram (CWBRC.H) er endret slik at en mer fullstendig liste over jobbmeldinger kan returneres. For RMTCMD.EXE kan dette føre til at en annen utgangs-ERRORLEVEL blir returnert, avhengig av alvorsgraden til noen av de nye jobbmeldingene. Hvis du vil aktivere den tidligere virkemåten for en gitt PC-prosess, må du konfigurere en miljøvariabel kalt CWB\_RMTCMD\_V5R2\_MSG og gi den verdien \*ALL eller et prosessnavn. For eksempel aktiverer CWB\_RMTCMD\_V5R2\_MSG=rmtcmd.exe den tidligere virkemåten for rmtcmd.exe. \*ALL aktiverer den tidligere virkemåten for alle prosesser som omfattes av denne miljøvariabelen.

#### **Konvertering fra Unicode til blandet EBCDIC**

Konverteringsmetoden for konvertering fra Unicode til blandet EBCDIC er endret slik at flere tegn kan konverteres. Dette betyr imidlertid også at enkelte eksisterende tegnkonverteringer er forskjellige.

#### **Endringer i tjeneste-APIen for iSeries Access for Windows**

Settet med tjeneste-APIer (med prefikset cwbSV) som blir brukt ved logging av data til og henting av data fra logg- og sporingsfiler i iSeries Access for Windows, er noe endret slik at de stemmer overens med dokumentasjonen og det som er forventet. Denne listen viser endringene og hvilke APIer endringene gjelder for:

- v Enkelte APIer som logger informasjon, kan motta en lengde som en parameter. I enkelte tilfeller ble denne lengden oversett, og dataene som skulle logges, ble antatt å være NULL-avsluttet. Dette er rettet slik at det nå ikke gjøres noen antakelser om NULL-terminering, og lengden som sendes, blir brukt. Dette påvirker følgende APIer:
	- cwbSV\_LogMessageTextW
	- cwbSV\_LogTraceDataW
	- cwbSV\_LogAPIEntryW
	- cwbSV\_LogAPIExitW
	- cwbSV\_LogSPIEntryW
	- cwbSV\_LogSPIExitW
- v Enkelte APIer som henter informasjon, kan motta både en parameter for inndatalengde og en parameter for utdatalengde. Parameteren for utdatalengde var dokumentert som et byteantall, mens parameteren for inndatalengde ikke var eksplisitt dokumentert verken som et byteantall eller et tegnantall. De to lengdeparameterne ble ikke alltid konsistent behandlet som om begge var et byteantall eller et tegnantall. Dette kunne resultere i avkutting av de returnerte dataene. dokumentasjonen er oppdatert (i cwbsv.h) slik at den eksplisitt angir at begge antallene er byteantall, og implementeringen er endret slik at den er konsistent med dokumentasjonen. Dette påvirker følgende APIer:
	- cwbSV\_GetServiceFileNameW
	- cwbSV\_GetProduct
	- cwbSV\_GetProductW
	- cwbSV\_GetComponent
	- cwbSV\_GetComponentW
	- cwbSV\_GetDateStamp
	- cwbSV\_GetDateStampW
	- cwbSV\_GetTimeStamp
	- cwbSV\_GetTimeStampW
	- cwbSV\_GetMessageTextW
	- cwbSV\_GetErrTextW
	- cwbSV\_GetErrTextIndexedW
	- cwbSV\_GetErrFileNameW
	- cwbSV\_GetErrFileNameIndexedW
	- cwbSV\_GetErrLibNameW
	- cwbSV\_GetErrLibNameIndexedW
- v Enkelte APIer som henter data lagret dataene riktig, men returnerte en datalengde som kunne være større enn lengden på bufferen de ble sendt i, selv om bufferen var stor nok til å kunne inneholde alle dataene. Dette er nå rettet, og den returnerte datalengden er alltid størrelsen på bufferen som er nødvendig for å kunne inneholde alle de forespurte dataene, i byte. Dette påvirker følgende APIer:
	- cwbSV\_GetProduct
	- cwbSV\_GetProductW
- <span id="page-58-0"></span>– cwbSV\_GetComponent
- cwbSV\_GetComponentW
- cwbSV\_GetDateStamp
- cwbSV\_GetDateStampW
- cwbSV\_GetTimeStamp
- cwbSV\_GetTimeStampW

### **iSeries Access for Web (5722-XH2)**

#### **Før du installerer V5R4 iSeries Access for Web**

Hvis du har en konfigurert og aktiv versjon av iSeries Access for Web på iSeries-tjeneren, må du utføre konfigureringskommandoene for iSeries Access for Web på nytt når du har installert den nye versjonen. Først da kan du bruke produktet.

Når du kjører CFGACCWEB2 for WebSphere Application Server-miljøene, må du være oppmerksom på at det skilles mellom store og små bokstaver i inndataverdiene for WASINST- og WASPRF-parameteren, og de må oppgis nøyaktig slik de vises i filen instances.properties.

Du finner detaljerte instruksjoner for hvordan du installerer og oppgraderer produktet og utfører konfigureringskommandoene, i V5R4 iSeries Information Center: Klikk på **Tilkoble til iSeries > iSeries Access > iSeries Access for Web**.

#### **WebSphere Application Server V4.0**

V5R4 iSeries Access for Web støtter ikke web-applikasjonstjeneren WebSphere Application Server V4.0 (Advanced og Advanced Single Server Edition). V5R4 iSeries Access for Web kan migrere brukergenererte data fra en WebSphere Application Server V4.0-konfigurasjon til en støttet web-applikasjonstjener når du har konfigurert nye web-applikasjonstjenere. Med V5R4 iSeries Access for Web kan du også fjerne iSeries Access for Web-konfigurasjonen fra WebSphere Application Server V4.0-miljøet med RMVACCWEB2 kommandoen.

Du må laste inn og ta i bruk de nyeste PTFene for V5R4 iSeries Access for Web før du prøver å migrere fra eller fjerne WebSphere Application Server V4.0-konfigurasjoner.

Du finner mer informasjon i V5R4 iSeries Information Center: Klikk på **Tilkoble til iSeries > iSeries Access > iSeries Access for Web**.

#### **Stilark**

Utseendet til V5R4 iSeries Access for Web er endret. Utseendet til innholdet på iSeries Access for Web-sidene styres nå av eksterne stilark. Hvis du bruker tilpassede maler for visning i iSeries Access for Web, må du endre malene slik at de inneholder den nye stilinformasjonen. Du kan bruke dine egne stilark hvis du ønsker et annet utseende en standardutseendet i iSeries Access for Web.

Hvis du foretrekker utseendet fra V5R3, kan du gjøre denne endringen ved hjelp av tilpasningsfunksjonen i iSeries Access for Web.

Du finner mer informasjon i V5R4 iSeries Information Center: Klikk på **Tilkoble til iSeries > iSeries Access > iSeries Access for Web**.

#### **Konfigureringskommandoer**

I tidligere utgaver av iSeries Access for Web kunne du bare arbeide med iSeries Access for Web-konfigurasjoner ved hjelp av CL-kommandoer. QShell-skriptkommandoer ble tilføyd disse tidligere utgavene ved hjelp av PTFer, for å gi støtte for nye applikasjonstjenere.

I V5R4 iSeries Access for Web inngår både CL-kommandoene og QShell-skriptkommandoene i basisutgaven. Du kan derfor velge om du vil bruke CL-kommandoer eller QShell-skriptkommandoer når du arbeider med iSeries Access for Web-konfigurasjonen.

Du finner informasjon om hvordan du bruker disse kommandoene, i V5R4 iSeries Information Center: Klikk på **Tilkoble til iSeries > iSeries Access > iSeries Access for Web**.

# <span id="page-60-0"></span>**Merknader**

Denne boken er utarbeidet for produkter og tjenester som er tilgjengelige i USA.

Henvisninger i boken til IBMs produkter, programmer eller tjenester betyr ikke at IBM har til hensikt å gjøre dem tilgjengelige i alle land der IBM driver virksomhet. Be din lokale IBM-representant om informasjon om hvilke produkter og tjenester som er tilgjengelige i Norge. Henvisninger til IBMs produkter, programmer eller tjenester betyr heller ikke at det bare er de som kan benyttes. Andre produkter, programmer eller tjenester som har tilsvarende funksjoner, kan brukes i stedet, forutsatt at de ikke gjør inngrep i noen av IBMs patent- eller opphavsrettigheter eller andre lovbeskyttede rettigheter. Vurdering og verifisering ved bruk sammen med andre produkter, programmer eller tjenester enn de som uttrykkelig er angitt av IBM, er brukerens ansvar.

IBM kan ha patent på eller patentsøknader til behandling for de produktene som er omtalt i denne publikasjonen. At du har mottatt denne publikasjonen, innebærer ikke at du får lisensrettighet til disse produktene. Du kan sende spørsmål angående lisenser til

Director of Commercial Relations - Europe IBM Deutschland GmbH Schönaicher Str. 220 D-7030 Böblingen Tyskland

INTERNATIONAL BUSINESS MACHINES CORPORATION LEVERER DENNE BOKEN SOM DEN ER ("AS IS") UTEN FORPLIKTELSER AV NOE SLAG. Noen land tillater ikke ansvarsbegrensninger slik at ovenfornevnte begrensninger ikke gjelder.

Denne boken kan inneholde tekniske unøyaktigheter eller typografiske feil. Opplysninger i denne boken kan bli endret. Slike endringer blir tatt med i nye utgaver av boken. IBM kan uten varsel endre produktene og/eller programmene som er beskrevet i denne publikasjonen.

Referanser til nettsteder som ikke tilhører IBM, er bare ment som eksempler, og IBM fraskriver seg ethvert ansvar for innholdet på disse nettstedene. Innholdet på disse nettstedene inngår ikke i dette IBM-produktet, og enhver bruk av disse nettstedene er derfor brukerens eget ansvar.

IBM kan bruke og distribuere opplysninger du kommer med, på den måten selskapet anser som hensiktsmessig, uten noen forpliktelser overfor deg.

Hvis du som lisensinnehaver av dette programmet ønsker informasjon om programmet for å kunne (i) utveksle informasjon mellom selvstendig utviklede programmer og andre programmer (inklusiv dette) og (ii) dra gjensidig nytte av informasjonen som er utvekslet, kan du kontakte:

IBM Norge Software Marketing Postboks 500 1411 Kolbotn

Slik informasjon kan være tilgjengelig under gjeldende betingelser, eventuelt mot betaling.

Det lisensierte programmet som er beskrevet i denne boken, og alt lisensiert materiale som er tilgjengelig for programmet, leveres av IBM i henhold til IBMs generelle betingelser, IBMs internasjonale bruksbetingelser, IBMs bruksbetingelser for maskinkode eller en tilsvarende avtale mellom partene.

<span id="page-61-0"></span>Alle ytelsesdataene du finner i dette dokumentet, ble hentet i et kontrollert miljø. Resultatene du kan oppnå i andre operativmiljøer, kan variere betraktelig. Noen av målingene er foretatt på systemer som er under utvikling, og det er ikke sikkert at du oppnår samme resultat på alminnelig tilgjengelige systemer. Noen av målingene kan dessuten ha blitt beregnet ved hjelp av ekstrapolasjon. De faktiske resultatene kan variere. Brukerne av dette dokumentet bør bekrefte dataene som kan brukes i sitt bestemte miljø.

Informasjon om ikke-IBM-produkter er innhentet fra leverandørene av produktene, fra deres annonseringer eller fra andre allment tilgjengelige kilder. IBM har ikke testet produktene, og kan ikke garantere nøyaktigheten av opplysninger om ytelse og kompatibilitet eller andre opplysninger om ikke-IBM-produkter. Spørsmål om funksjonene i ikke-IBM-produkter må rettes til leverandøren av produktet.

Enhver henvisning til IBMs fremtidige planer eller hensikter kan endres eller trekkes tilbake uten varsel. De er kun ment å være en målsetting.

Hvis du ser på den maskinleselige versjonen av denne boken, kan det hende at fotografier og fargeillustrasjoner ikke blir vist.

### **Informasjon om programmeringsgrensesnitt**

Dette Notat til brukere dokumenterer programmeringsgrensesnitt (APIer) som gjør det mulig for brukeren å skrive programmer som benytter tjenester i i5/OS.

### **Varemerker**

Navnene nedenfor er varemerker for International Business Machines Corporation.

Advanced Function Printing AFP AS/400 DB2 DB2 Universal Database Electronic Service Agent eServer GDDM i5/OS IBM iSeries **NetServer** OS/400 POWER5 Redbooks SOM System Object Model TotalStorage WebSphere Workplace xSeries

Microsoft, Windows, Windows NT og Windows-logoen er varemerker for Microsoft Corporation i USA og/eller andre land.

Java og alle Java-baserte varemerker er varemerker for Sun Microsystems Inc. i USA og/eller andre land.

Linux er et varemerke for Linus Torvalds i USA og/eller andre land.

<span id="page-62-0"></span>Andre navn kan være varemerker for andre selskaper.

## **Betingelser**

Tillatelse til å bruke disse publikasjonene gis i henhold til følgende betingelser.

**Privat bruk:** Du kan kopiere disse publikasjonene til privat, ikke-kommersiell bruk, forutsatt at alle merknader om eierforhold blir beholdt. Du kan ikke distribuere, vise eller lage avledede arbeider av disse publikasjonene eller deler av dem uten uttrykkelig godkjennelse fra IBM.

**Kommersiell bruk:** Du kan kopiere, distribuere og vise disse publikasjonene innenfor eget konsern, forutsatt at alle merknader om eierforhold blir beholdt. Du kan ikke lage avledede arbeider av disse publikasjonene, eller kopiere, distribuere eller vise disse publikasjonene eller deler av dem utenfor eget konsern, uten uttrykkelig godkjennelse fra IBM.

Unntatt slik det uttrykkelig gis tillatelse her, gis det ingen andre tillatelser, lisenser eller rettigheter, verken uttrykt eller underforstått, til publikasjonene eller informasjon, data, programvare eller andre åndsprodukter som den inneholder.

IBM forbeholder seg retten til å trekke tilbake tillatelsene som gis her, hvis bruken av publikasjonene etter IBMs skjønn er negativ for IBM, eller IBM finner at bestemmelsene ovenfor ikke blir fulgt.

Du kan ikke laste ned, eksportere eller videreeksportere denne informasjonen, med unntak av bestemmelsene i gjeldende lovgivning og regler, inkludert all eksportlovgivning og regler i USA.

IBM GIR INGEN GARANTIER VEDRØRENDE INNHOLDET I DISSE PUBLIKASJONENE. PUBLIKASJONENE LEVERES I DEN STAND DE BEFINNER SEG (″AS-IS″) UTEN GARANTIER AV NOE SLAG, UTTRYKT ELLER UNDERFORSTÅTT, INKLUDERT, MEN IKKE BEGRENSET TIL, UNDERFORSTÅTTE GARANTIER VEDRØRENDE SALGBARHET, IKKE-KRENKELSE OG ANVENDELSE FOR ET BESTEMT FORMÅL.

# **Leserkommentarer**

**IBM Systems - iSeries Notat til brukere Versjon 5 Utgave 4**

Vi vil gjerne ha kommentarer til denne boken. Du kan for eksempel kommentere feil eller utelatelser, unøyaktigheter, hvordan boken er organisert, bestemte emner eller om du mener boken er fullstendig. Kommentarene du sender, skal bare gjelde informasjonen i denne håndboken og måten informasjonen er presentert på.

For tekniske spørsmål og opplysninger om produkter og priser kan du kontakte IBMs avdelingskontor, en IBM Business Partner eller en autorisert forhandler.

For generelle spørsmål kan du ringe IBM Kundeservice, telefon 66 99 80 00.

Når du sender kommentarer til IBM, forbeholder IBM seg retten til å bruke slike opplysninger uten forpliktelser i noen retning.

Kommentarer:

Takk for hjelpen.

Slik sender du kommentarer:

- v Send kommentarene til adressen på baksiden av dette skjemaet.
- v Send en faks til dette nummeret: (47) 66 99 91 16
- v Send kommentarene via e-post til: thrine@no.ibm.com

Hvis du ønsker svar fra IBM, må du fylle ut disse opplysningene:

Navn Adresse

Firma

Telefonnummer E-postadresse

IBM

IBM CORPORATION ATTN DEPT 542 IDCLERK 3605 HWY 52 N ROCHESTER MN

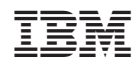